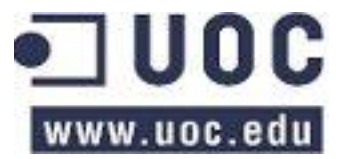

# **SENIOR ASSISTANT**

**SISTEMA DE APOYO A PERSONAS CON PROBLEMAS DE ORIENTACIÓN**

**Autor: Juan Antonio Millán Del Sol** Ingeniería Técnica en Informática de Gestión

**Consultor: Roberto Ramírez Vique**

**Memoria**

**Enero 2014**

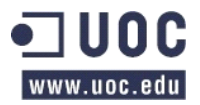

# ÍNDICE

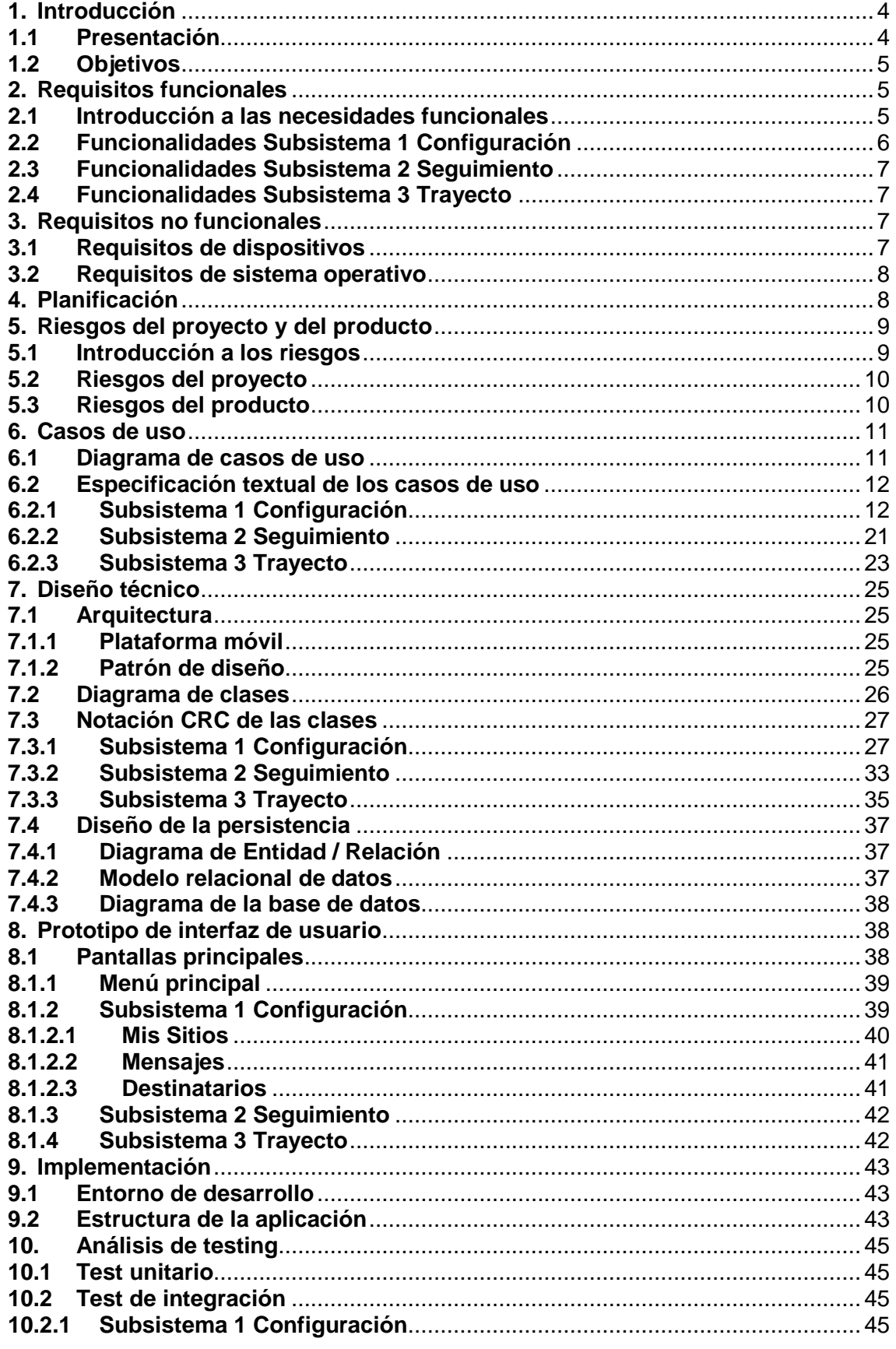

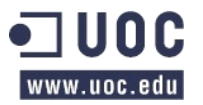

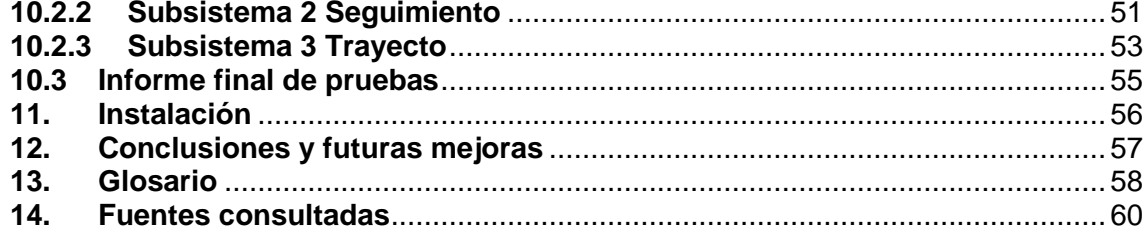

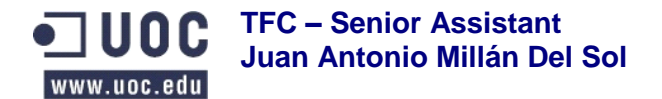

# <span id="page-3-0"></span>**1. Introducción**

La finalidad de este documento es describir el trabajo final de carrera que he realizado, basado en el desarrollo de una aplicación para teléfonos móviles con sistema operativo Android.

Para ello voy a describir todas las fases que he seguido para llevar a cabo el proyecto comenzando con la definición de sus requisitos funcionales y no funcionales, seguiré con la planificación temporal prevista e identificaré los riesgos del proyecto y del producto.

Continuaré con la descripción del análisis funcional, con los diferentes casos de uso identificados, y el diseño técnico con la estructura de la plataforma móvil, el patrón de arquitectura, definición de las clases, diseño de persistencia y prototipo de la interfaz de usuario.

Después describiré la implementación, en la que detallaré el entorno de desarrollo y la estructura de la aplicación, para continuar con el análisis de testing realizado y sus resultados, además de una breve guía de instalación.

Para terminar comentaré las conclusiones a las que he llegado después de la finalización de este proyecto y las futuras mejoras de la aplicación que quiero realizar. Además, como información complementaria, incluiré un glosario de términos utilizados y las fuentes consultadas durante la realización del mismo.

### <span id="page-3-1"></span>**1.1 Presentación**

El proyecto, que he bautizado con el nombre de Senior Assistant, consiste en el desarrollo de una aplicación pensada para personas mayores o más jóvenes con alguna discapacidad, siempre que no sea muy severa, que tienen sus capacidades de orientación mermadas, lo que provoca que cuando salen de casa puedan perderse y no sepan como regresar.

Aprovechando la ubicuidad de los teléfonos smartphone y los servicios del sistema operativo Android y de la empresa Google, nace esta aplicación cuyo objetivo es realizar un seguimiento y archivado en el propio móvil del trayecto que realiza el usuario cuando sale de casa, permitiendo su recuperación para poder situarlo en el mapa mostrando el camino de vuelta a casa. Además ofrece otras características pensadas para situaciones en las que la persona pueda necesitar algún tipo de ayuda, como por ejemplo el envío de mensajes SMS a los números que se indiquen cuando está fuera del hogar durante un período de tiempo que se estime como una ausencia preocupante. También cuenta con la posibilidad de envío de mensajes SMS, a los destinatarios definidos, en caso de caída brusca o que el dispositivo se quede sin batería.

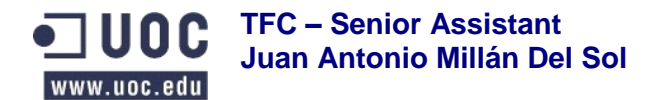

# <span id="page-4-0"></span>**1.2 Objetivos**

Los objetivos que pretendo alcanzar a través del presente trabajo final de carrera son los que detallo a continuación:

- Plasmar en la práctica los conocimientos adquiridos durante la carrera de  $\bullet$ Ingeniería Técnica en Informática de Gestión.
- Realizar el desarrollo de una aplicación en Java para el sistema operativo  $\bullet$ Android.
- Aprender la herramienta de desarrollo Android SDK (Software Development Kit) con el IDE (Integrated Development Environment) Eclipse junto con el complemento ADT (Android Development Tools plugin).
- Trabajar con los servicios ofrecidos por Google Location y Google Maps.
- Potenciar el uso de las características de ubicuidad, geolocalización y sensores de movimiento de que disponen los dispositivos smartphone basados en Android.

# <span id="page-4-1"></span>**2. Requisitos funcionales**

# <span id="page-4-2"></span>**2.1 Introducción a las necesidades funcionales**

El proyecto Senior Assistant trata de la realización de un software destinado a personas con algún tipo de dificultad para la orientación, que sea capaz de ayudarles a encontrar el camino para ir a un sitio habitual para ellos, de registrar el trayecto realizado y de enviar mensajes SMS con la ubicación actual a los destinatarios definidos. Para la consecución de estas funcionalidades, voy a describir a continuación los requisitos necesarios que ha de cumplir la aplicación y cómo se han estructurado.

Para alcanzar las funcionalidades del proyecto, he definido tres áreas y cada una representa un subsistema del mismo. A continuación hago una introducción a cada subsistema:

- **Subsistema 1 Configuración:** tiene como objeto definir las  $\bullet$ necesidades relacionadas con los sitios, avisos que contemplan mensajes, condiciones para que se envíen los mensajes, destinatarios de los mismos y datos generales de la aplicación.
- **Subsistema 2 Seguimiento:** se encarga de guardar el trayecto  $\bullet$ realizado y de gestionar el envío de mensajes SMS cuando se cumplan las condiciones.
- $\bullet$ **Subsistema 3 Trayecto:** su propósito es poder indicar rutas para ir a los sitios definidos o mostrar la ruta realizada.

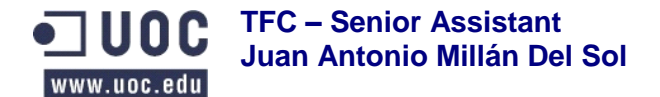

## <span id="page-5-0"></span>**2.2 Funcionalidades Subsistema 1 Configuración**

Estas funcionalidades gestionarán la definición de las entidades con las que trabajará la aplicación.

#### $\bullet$ **Datos generales**

Permitirá la introducción del nombre del usuario, su número de teléfono y un número de teléfono de contacto para el caso de aviso a algún familiar.

#### **Mis sitios**  $\bullet$

En esta funcionalidad se podrán añadir, modificar y consultar los sitios a los que el usuario suele acudir. Los sitios se definirán indicando un nombre que identifique el sitio, la dirección y su posición geográfica con longitud y latitud. Para incorporar la posición geográfica se permitirá introducirla manualmente u obtenerla de dos formas diferentes: una será obteniendo los datos de la ubicación actual y la otra marcando en un mapa el punto del que se desean obtener los datos.

Los sitios dispondrán de la opción de definir avisos que incluyen un mensaje que se enviará vía SMS cuando se cumplan unas condiciones. Para ello, esta funcionalidad permitirá seleccionar un mensaje, que se habrá introducido previamente a través de otra opción de configuración, y también se podrá elegir cuándo debe avisar a partir de las opciones de llegar al sitio, salir del sitio o pase un tiempo. En el último caso permitirá la introducción del tiempo en minutos. Dentro de esta opción, se deberá seleccionar el destinatario del mensaje que se deberán seleccionar de una lista de los mismos que se habrá introducido previamente a través de otra opción de configuración.

#### **Mensajes**  $\bullet$

Permitirá añadir, modificar y consultar los mensajes que el usuario definirá para ser utilizados en los sitios definidos en la funcionalidad anterior. Para ello permitirá la introducción de un título que lo identifique, un texto descriptivo y se podrá elegir opcionalmente que incluya la posición geográfica actual del usuario, indicando la hora, dirección, longitud y latitud.

#### **Destinatarios**  $\bullet$

Se dispondrá de esta funcionalidad para añadir, modificar y consultar los destinatarios que serán utilizados para el envío de los mensajes definidos en la funcionalidad del punto anterior. Con tal objeto se introducirá un nombre que lo identifique y su número de teléfono móvil. Para agilizar la introducción de destinatarios, esta funcionalidad permitirá la búsqueda y selección de los mismos desde la lista de contactos del teléfono del usuario.

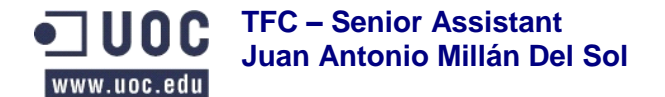

## <span id="page-6-0"></span>**2.3 Funcionalidades Subsistema 2 Seguimiento**

Mostrará en un mapa la situación actual del usuario y guardará en el dispositivo móvil el trayecto que se está realizando. Durante el mismo, comprobará los sitios por los que está pasando y si se cumplen las condiciones configuradas en los avisos, enviará un mensaje SMS al destinatario seleccionado en el apartado de configuración, indicando la hora, la calle y el punto geográfico donde se encuentra. También enviará un mensaje SMS, al número de contacto configurado para aviso de familiar, en caso de que se esté quedando sin batería o en caso de movimiento brusco que puede ser provocado por una caída.

# <span id="page-6-1"></span>**2.4 Funcionalidades Subsistema 3 Trayecto**

Permitirá mostrar el trayecto para ir a uno de los sitios configurados o mostrar el trayecto realizado hasta ese momento a través de las funcionalidades que se explican a continuación.

#### **Ir a sitio**

Con esta funcionalidad se podrá elegir uno de los sitios configurados, por medio de una lista, y mostrará un mapa con el trayecto a seguir para llegar hasta el mismo desde el punto donde se encuentre el usuario en ese momento.

### **Mostrar trayecto**

Se dispondrá de esta funcionalidad para visualizar en el mapa el trayecto realizado hasta ese momento, indicando en el mismo el punto desde el que partió y el punto donde se encuentra actualmente. Dicho mapa servirá como guía de regreso al punto de partida en caso de desorientación.

# <span id="page-6-2"></span>**3. Requisitos no funcionales**

### <span id="page-6-3"></span>**3.1 Requisitos de dispositivos**

Para el funcionamiento de la aplicación serán necesarios teléfonos móviles smartphone que dispongan de las siguientes características:

#### **Conectividad**  $\bullet$

Deberá contar con conectividad GPS, WIFI y 3G para las funciones de geolocalización y ubicuidad.

#### **Sensores**

Será interesante que disponga de sensores de movimiento, concretamente de acelerómetro para permitir detectar cambios bruscos producidos por una posible caída.

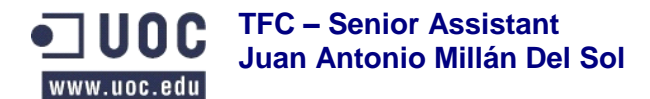

#### **Pantalla**  $\bullet$

Deberá disponer de una pantalla de 3.5 pulgadas para permitir la visualización con claridad de los mapas y datos, teniendo en cuenta el perfil de usuario al que está destinada la aplicación.

### <span id="page-7-0"></span>**3.2 Requisitos de sistema operativo**

El sistema operativo del dispositivo deberá ser Android 2.2 o superior, con el fin de poder disponer de los servicios de Google que utiliza la aplicación para localizar la ubicación del móvil del usuario y la gestión de los mapas.

# <span id="page-7-1"></span>**4. Planificación**

A continuación muestro el calendario del proyecto, resaltando los hitos, y su diagrama de Gantt (Figura 1).

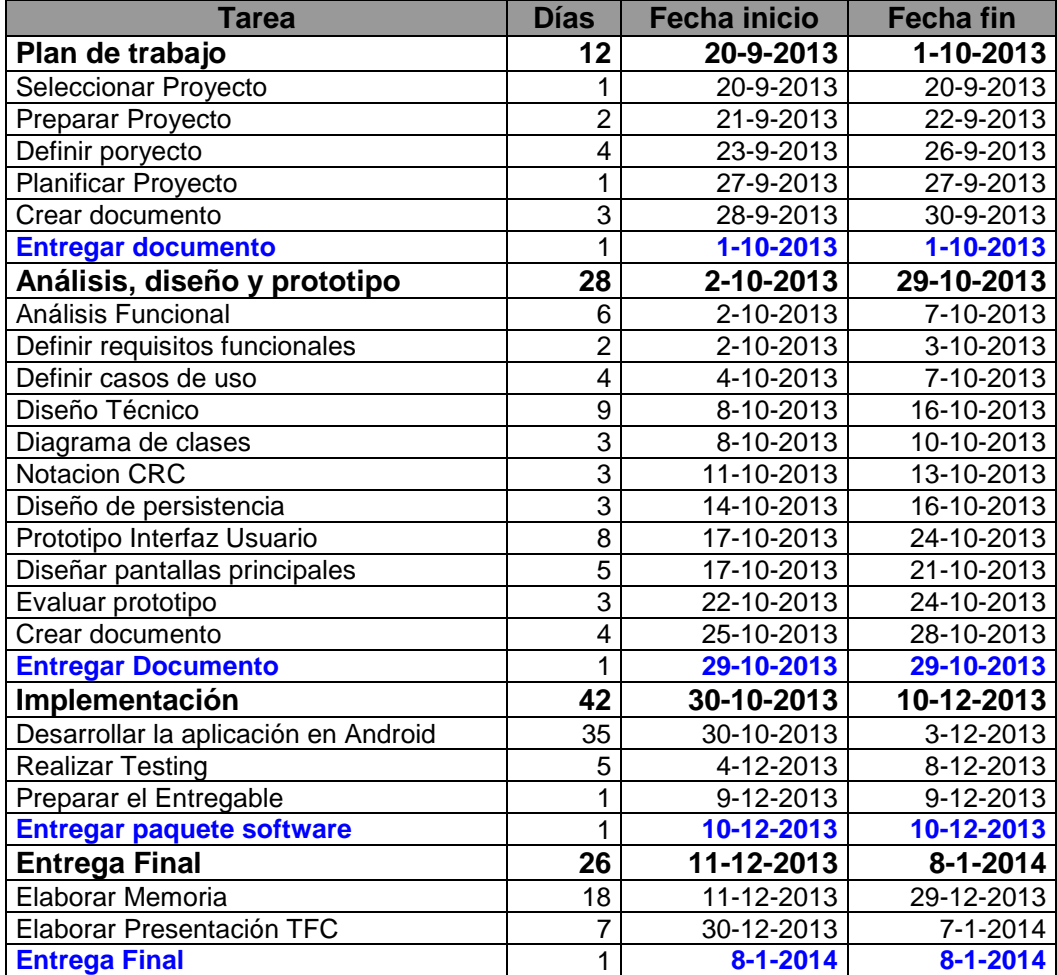

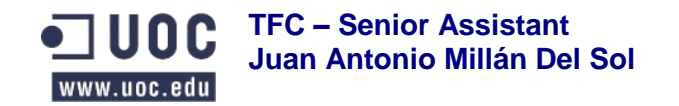

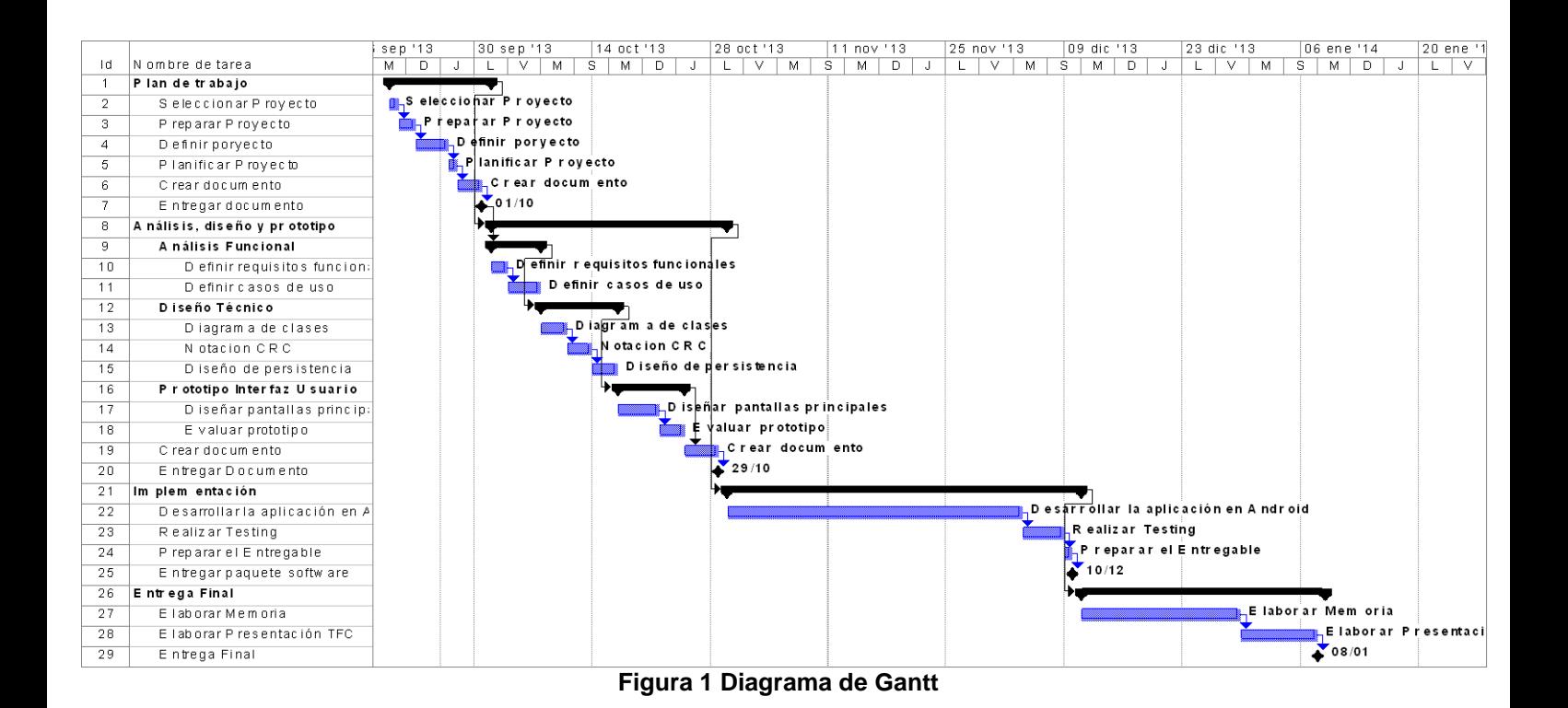

# <span id="page-8-0"></span>**5. Riesgos del proyecto y del producto**

# <span id="page-8-1"></span>**5.1 Introducción a los riesgos**

En este apartado voy a identificar y analizar el impacto de los riesgos que afectan a:

- **El proyecto** que influyen en el calendario y los recursos que intervienen.  $\bullet$
- $\bullet$ **El producto** que deterioran la calidad y el cumplimiento de las especificaciones funcionales de la aplicación.

Para ello utilizaré una valoración de la probabilidad de que se produzcan y otra del efecto que causarían en el proyecto que serán las siguientes:

- **Probabilidad:**
	- Muy baja (<10%)
	- $-$  Baja (10 25%)
	- Media  $(25 50%)$
	- Alta  $(50 75%)$
	- Muy Alta (>75%)
- **Efecto:**
	- **Insignificante**
	- **Admisible**
	- **Serio**
	- Muy Grave

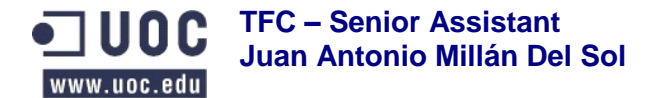

# <span id="page-9-0"></span>**5.2 Riesgos del proyecto**

A continuación muestro una tabla con los riesgos del proyecto identificados, su probabilidad y efecto.

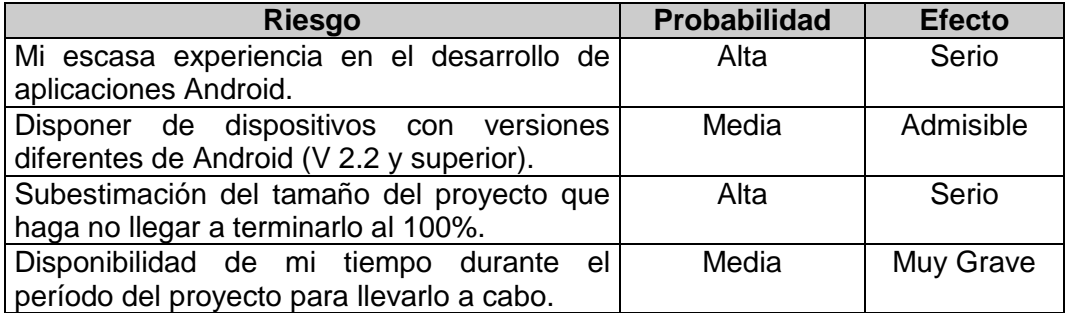

## <span id="page-9-1"></span>**5.3 Riesgos del producto**

Este apartado muestra la tabla correspondiente a los riesgos del producto indicando su probabilidad y efecto.

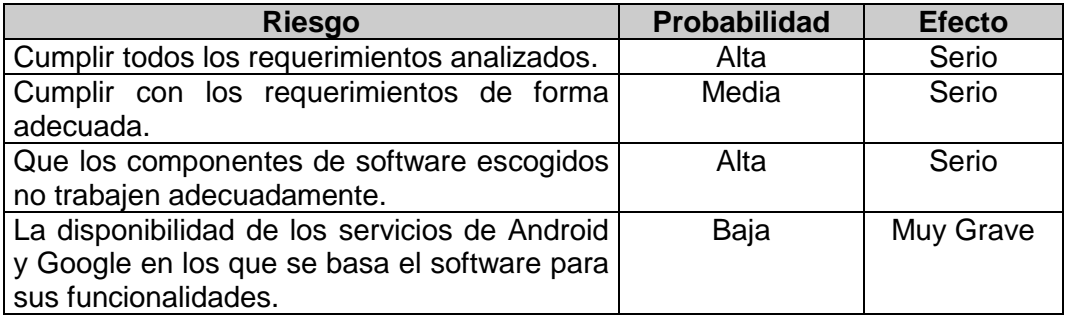

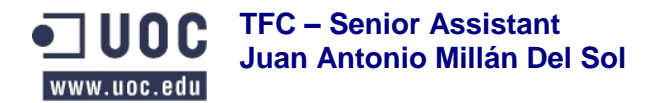

# <span id="page-10-0"></span>**6. Casos de uso**

## <span id="page-10-1"></span>**6.1 Diagrama de casos de uso**

El diagrama que se muestra a continuación (Figura 2) muestra los casos de uso que realizan las funcionalidades descritas de la aplicación:

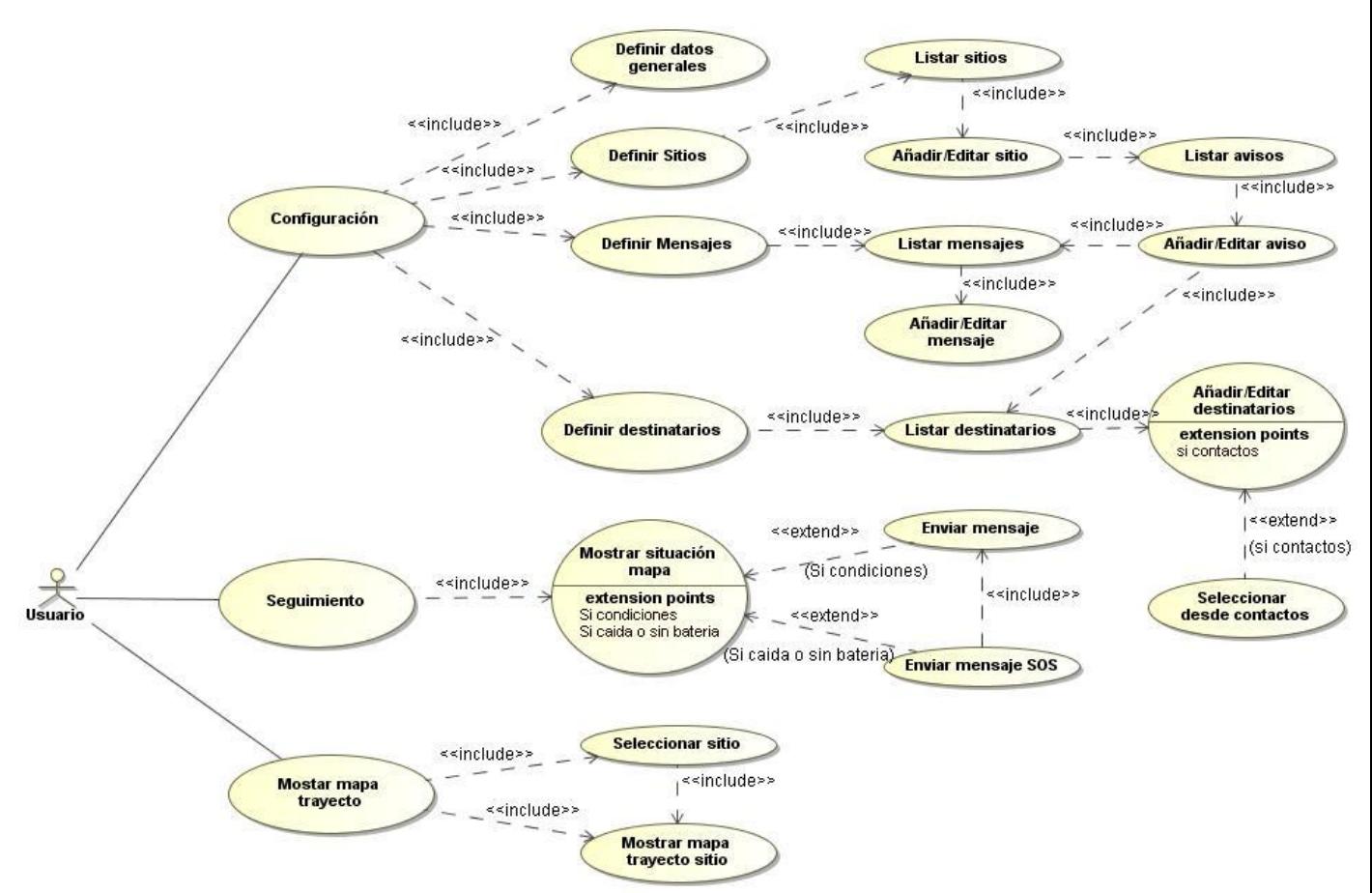

**Figura 2 Diagrama de casos de uso**

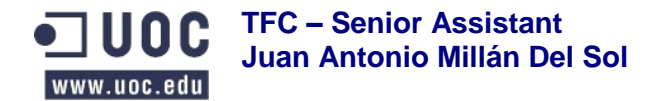

### <span id="page-11-0"></span>**6.2 Especificación textual de los casos de uso**

En este punto paso a especificar de forma textual los casos de uso de la aplicación organizados por subsistemas.

# **6.2.1 Subsistema 1 Configuración**

<span id="page-11-1"></span>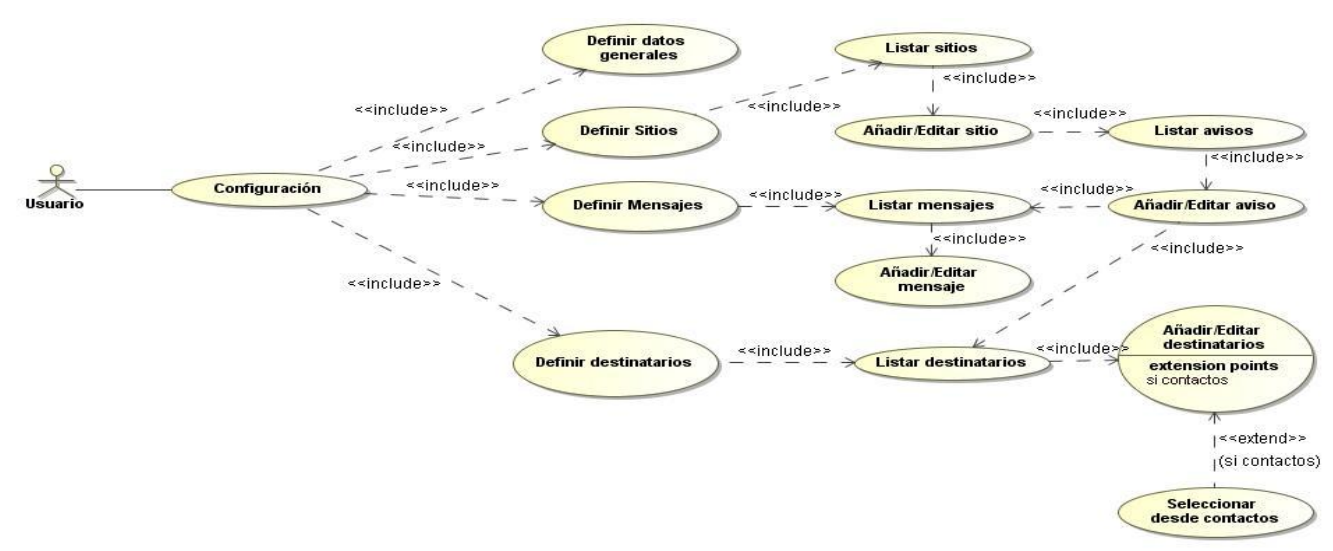

#### **Figura 3 Diagrama de casos de uso Subsistema 1 Configuración**

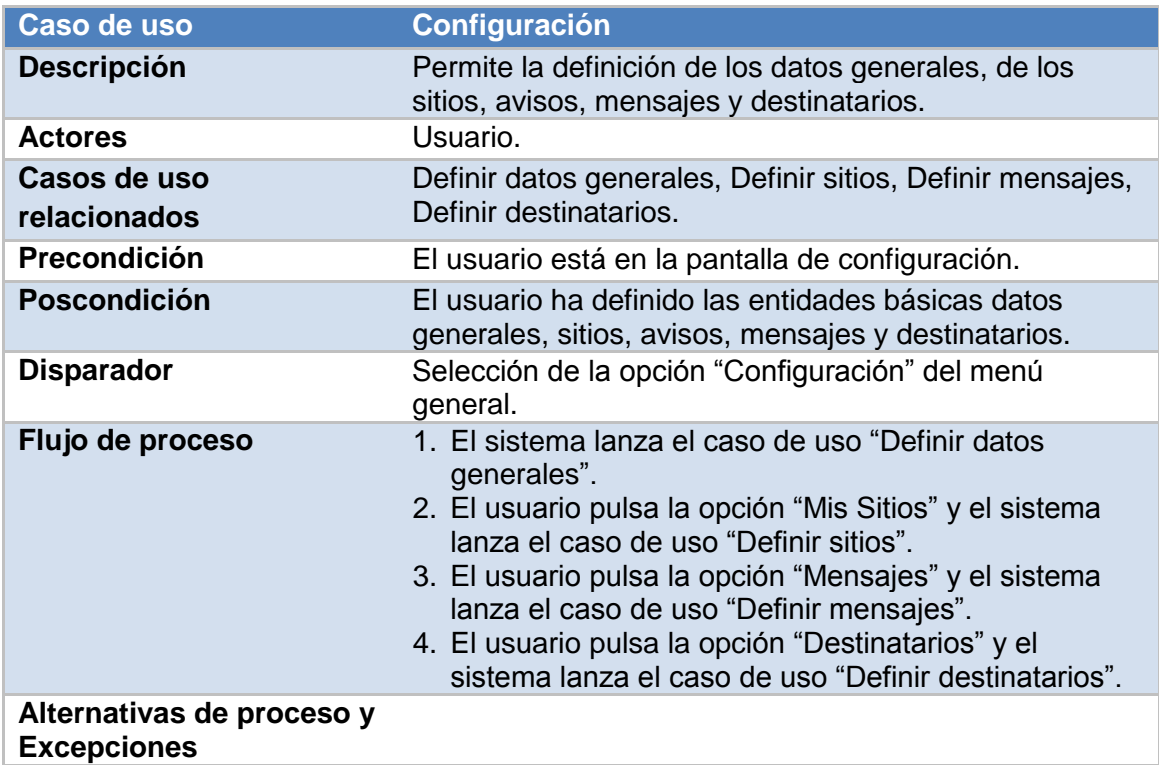

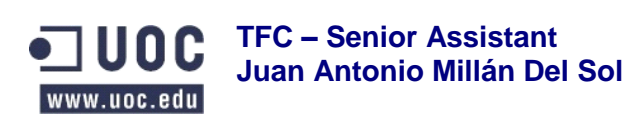

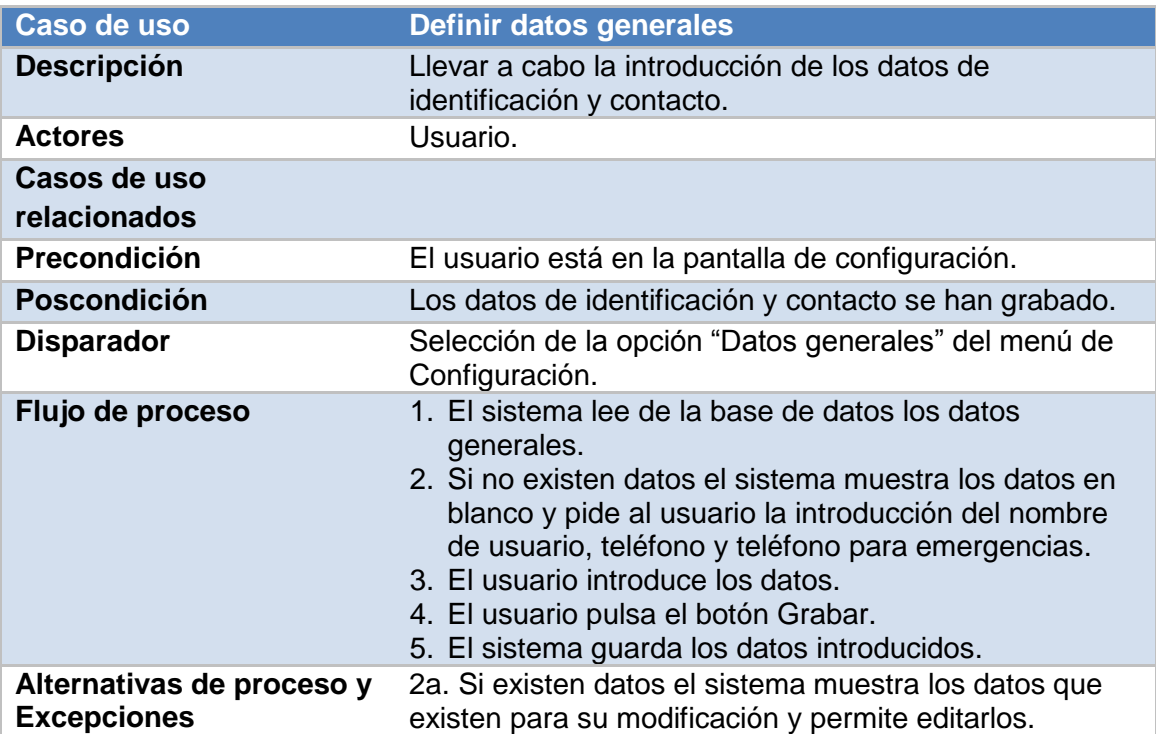

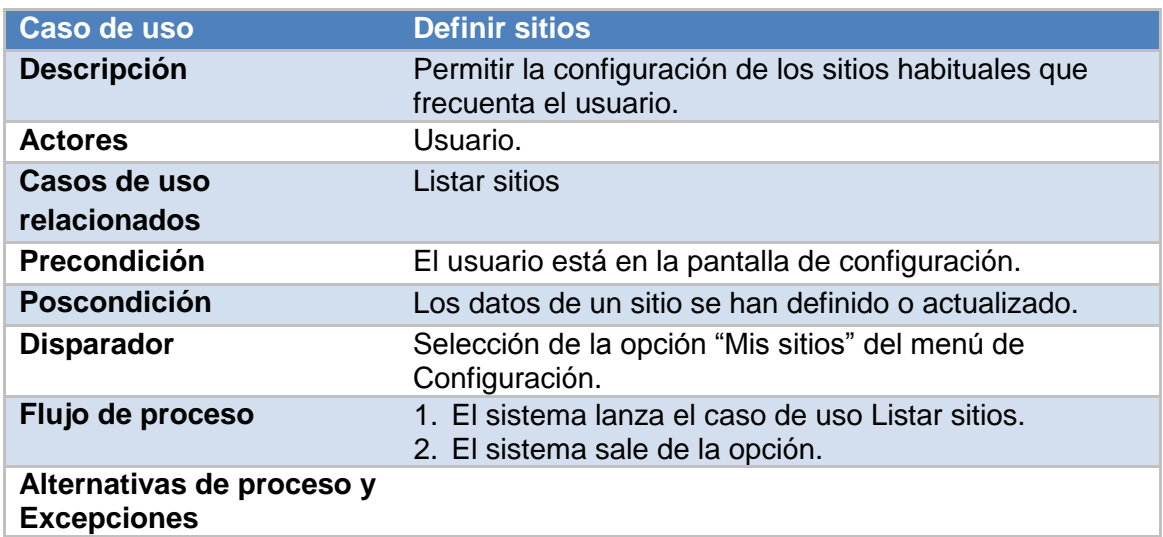

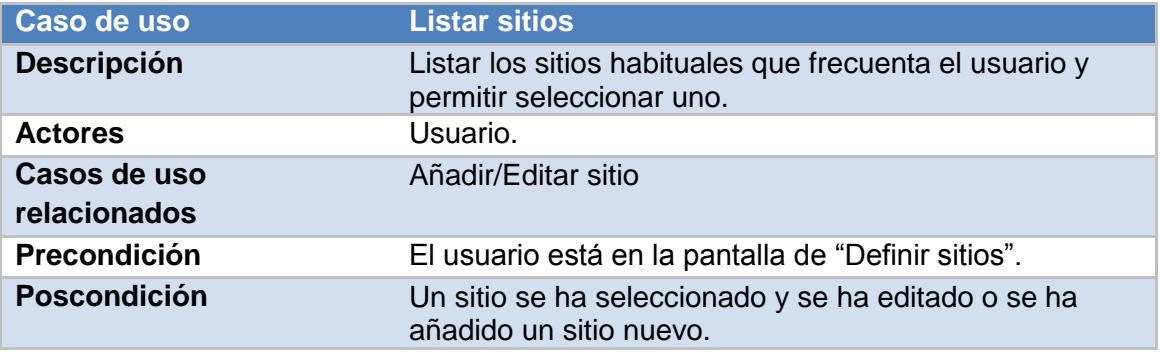

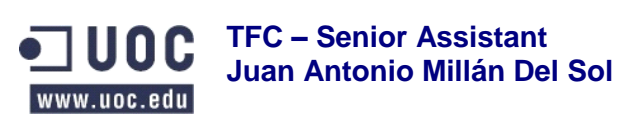

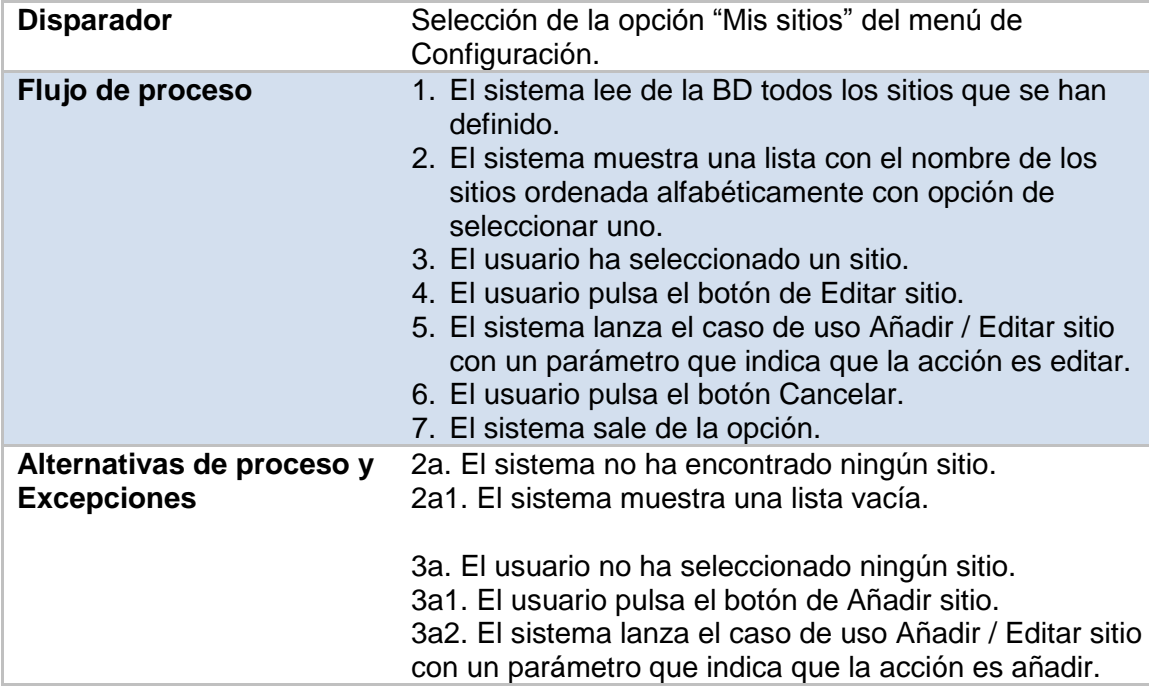

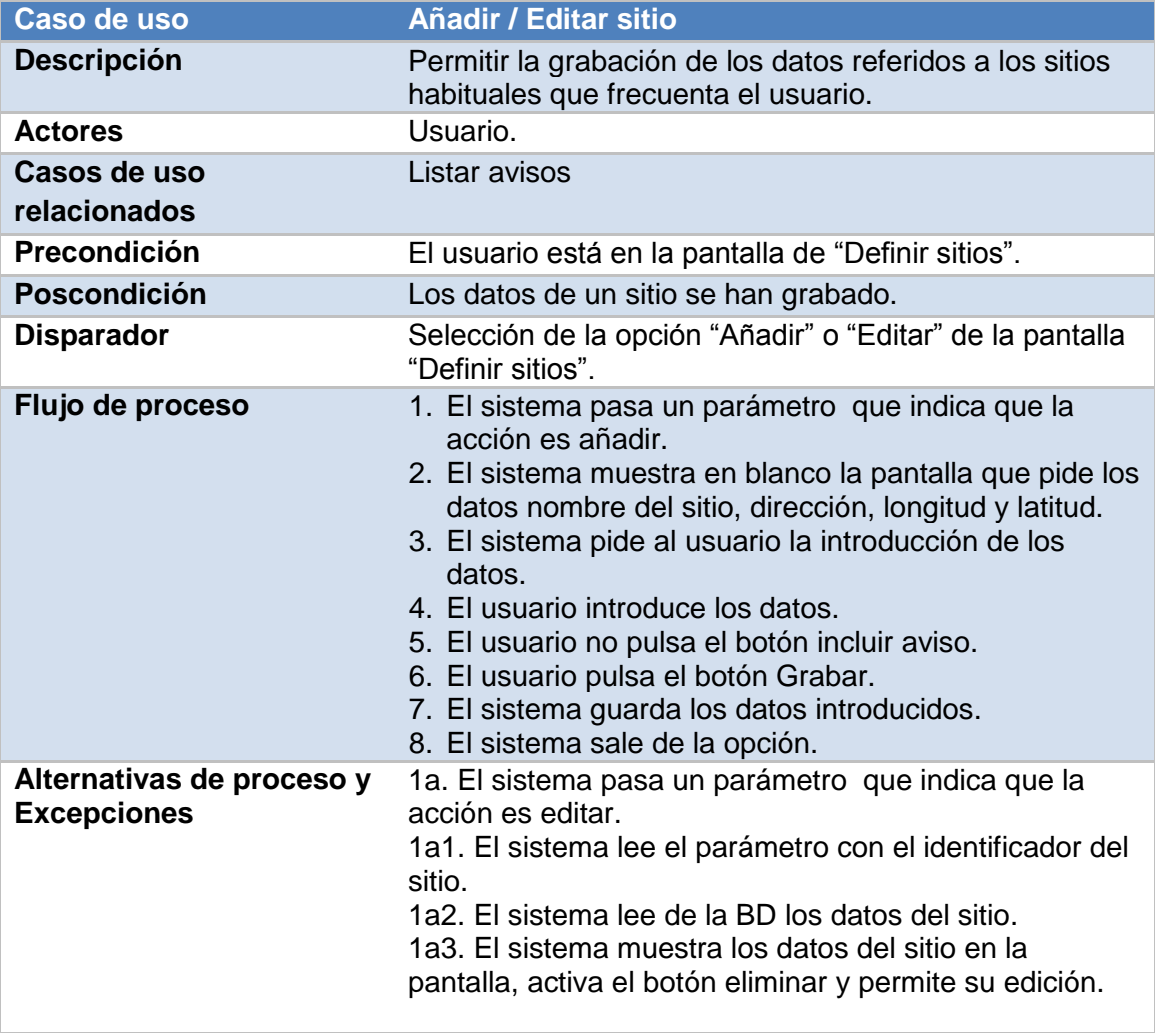

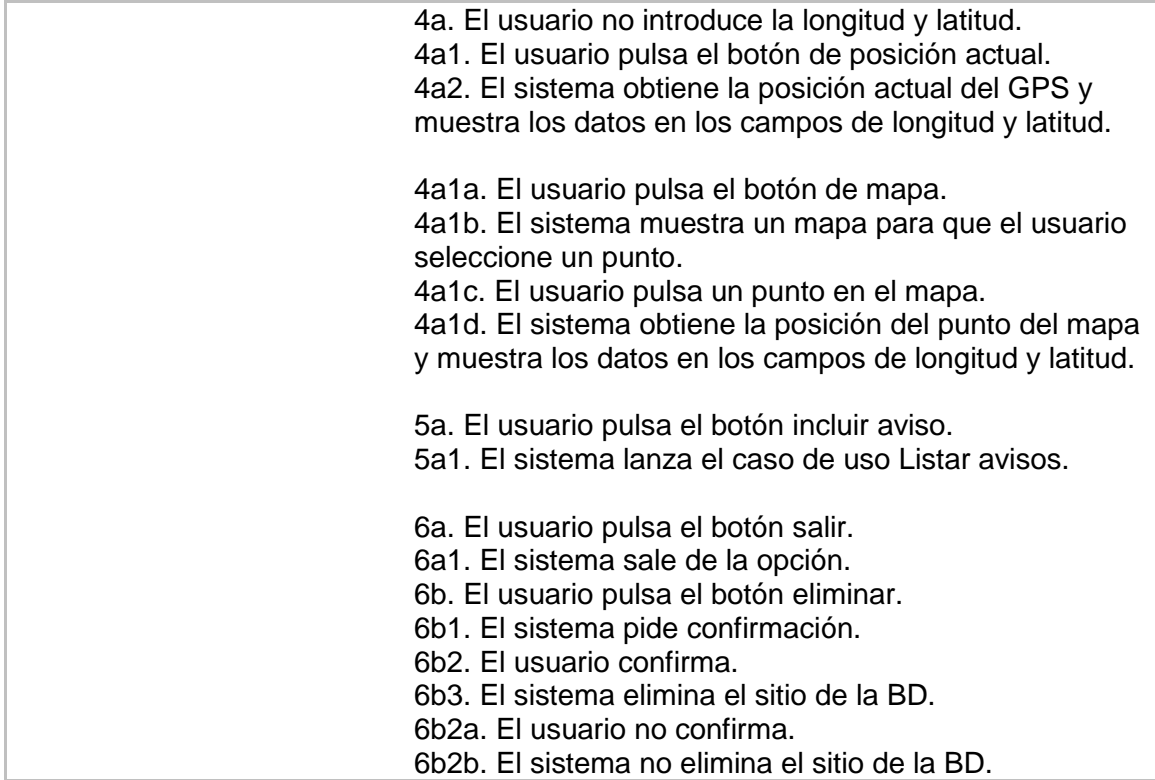

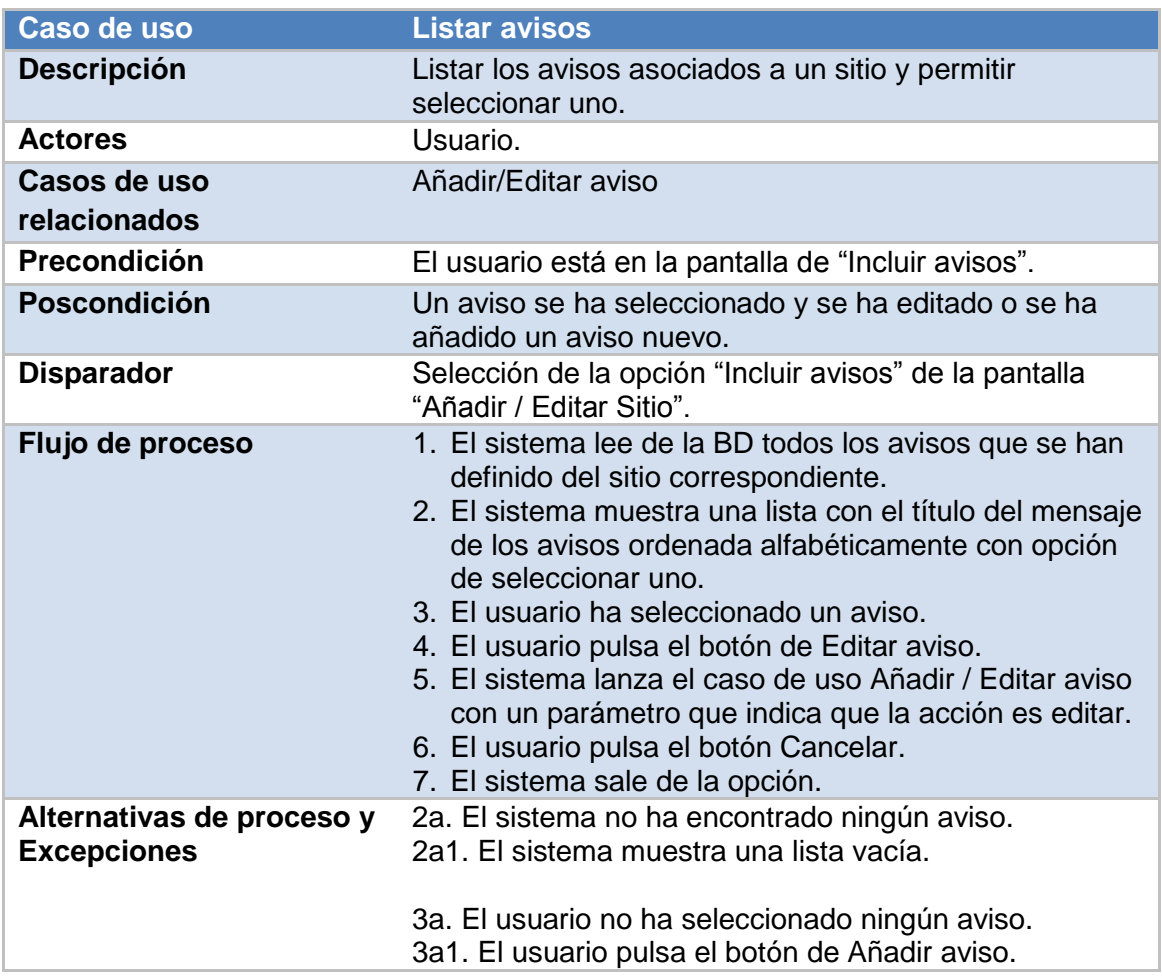

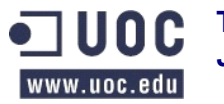

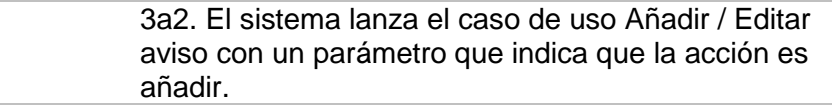

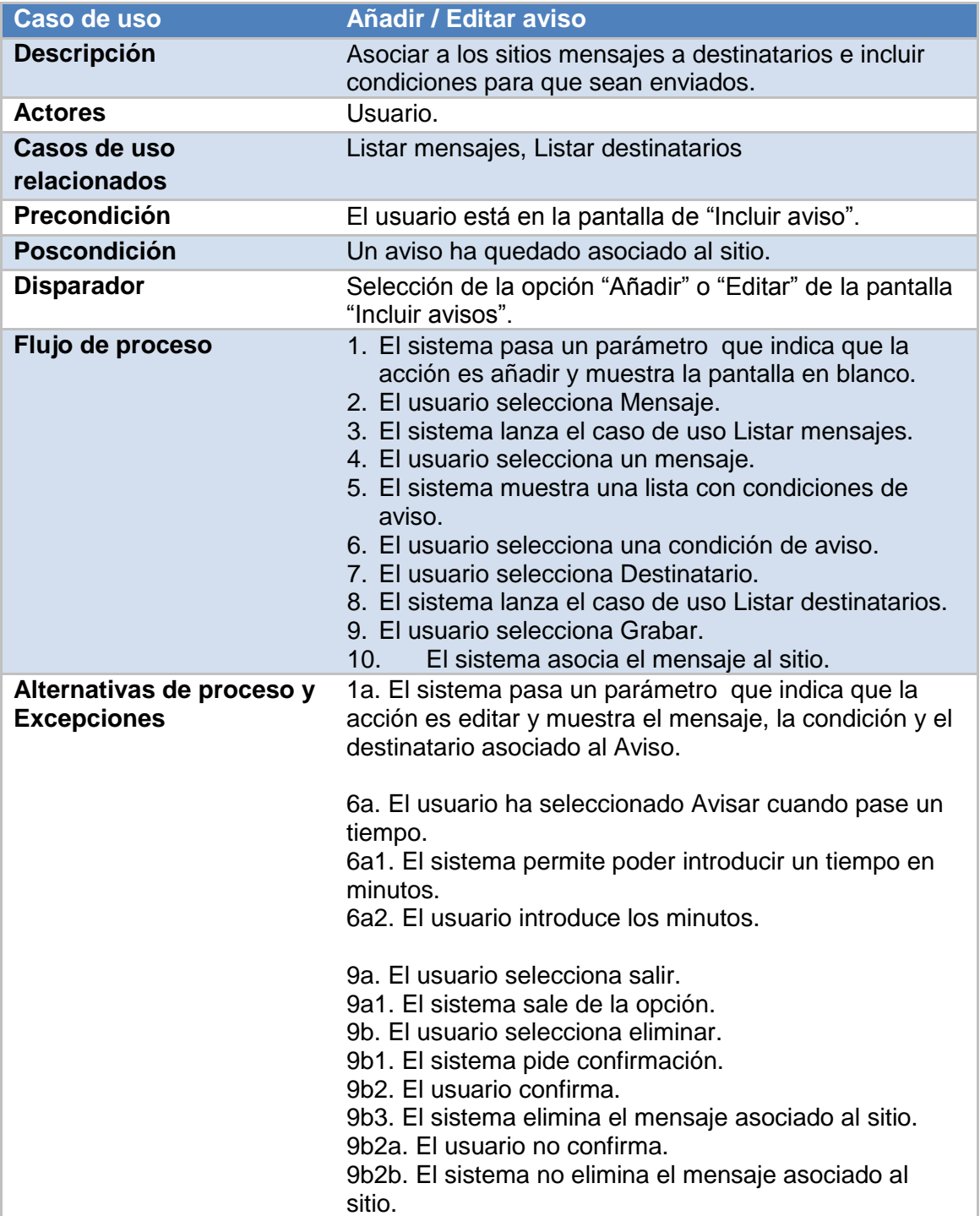

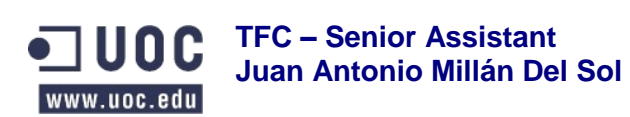

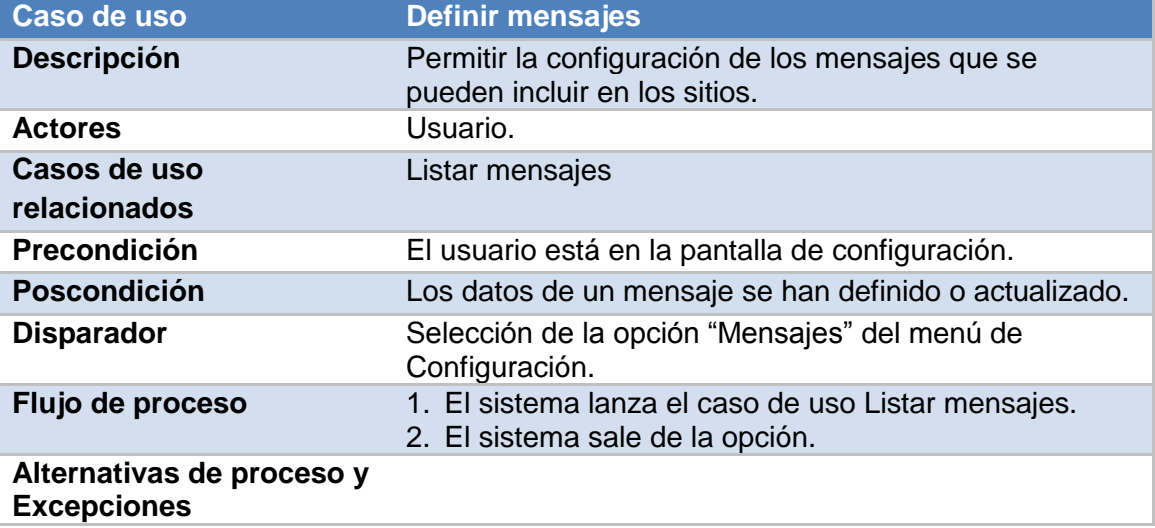

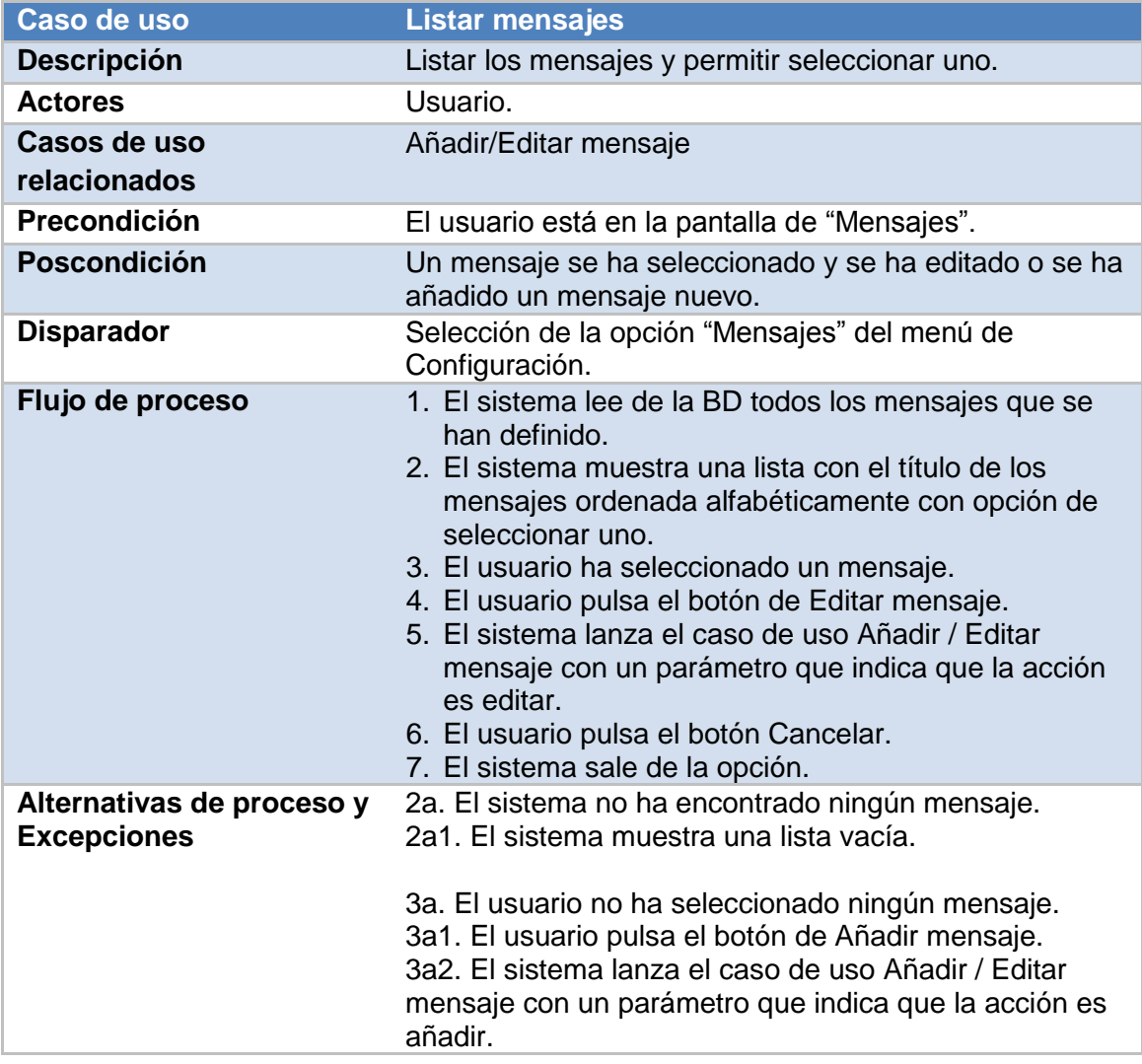

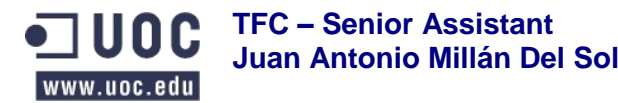

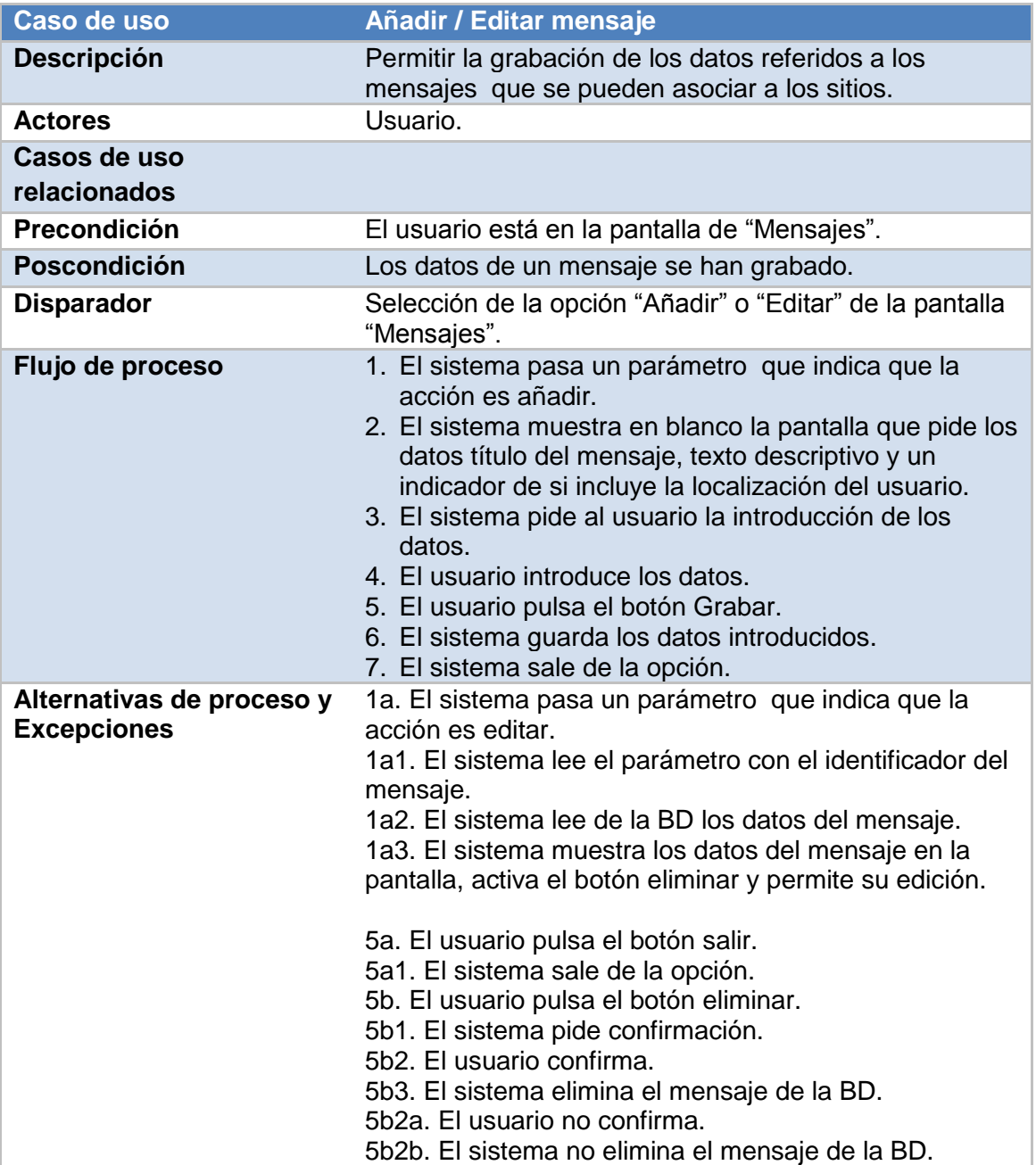

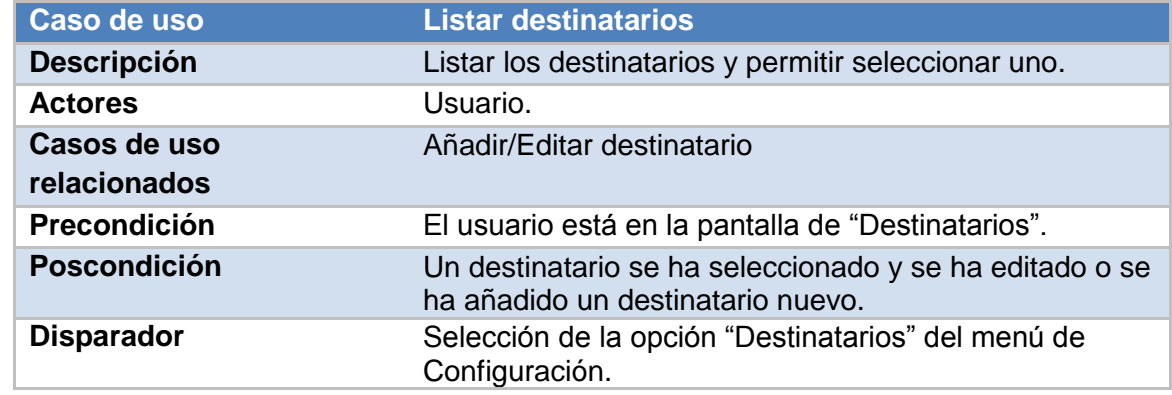

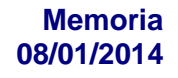

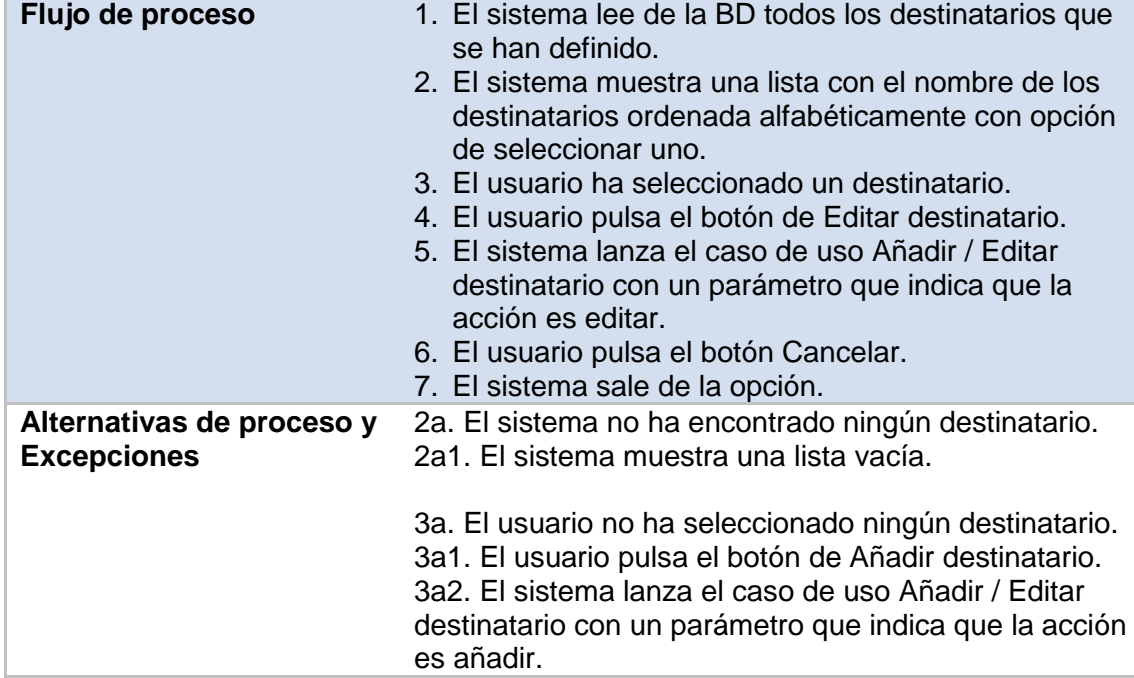

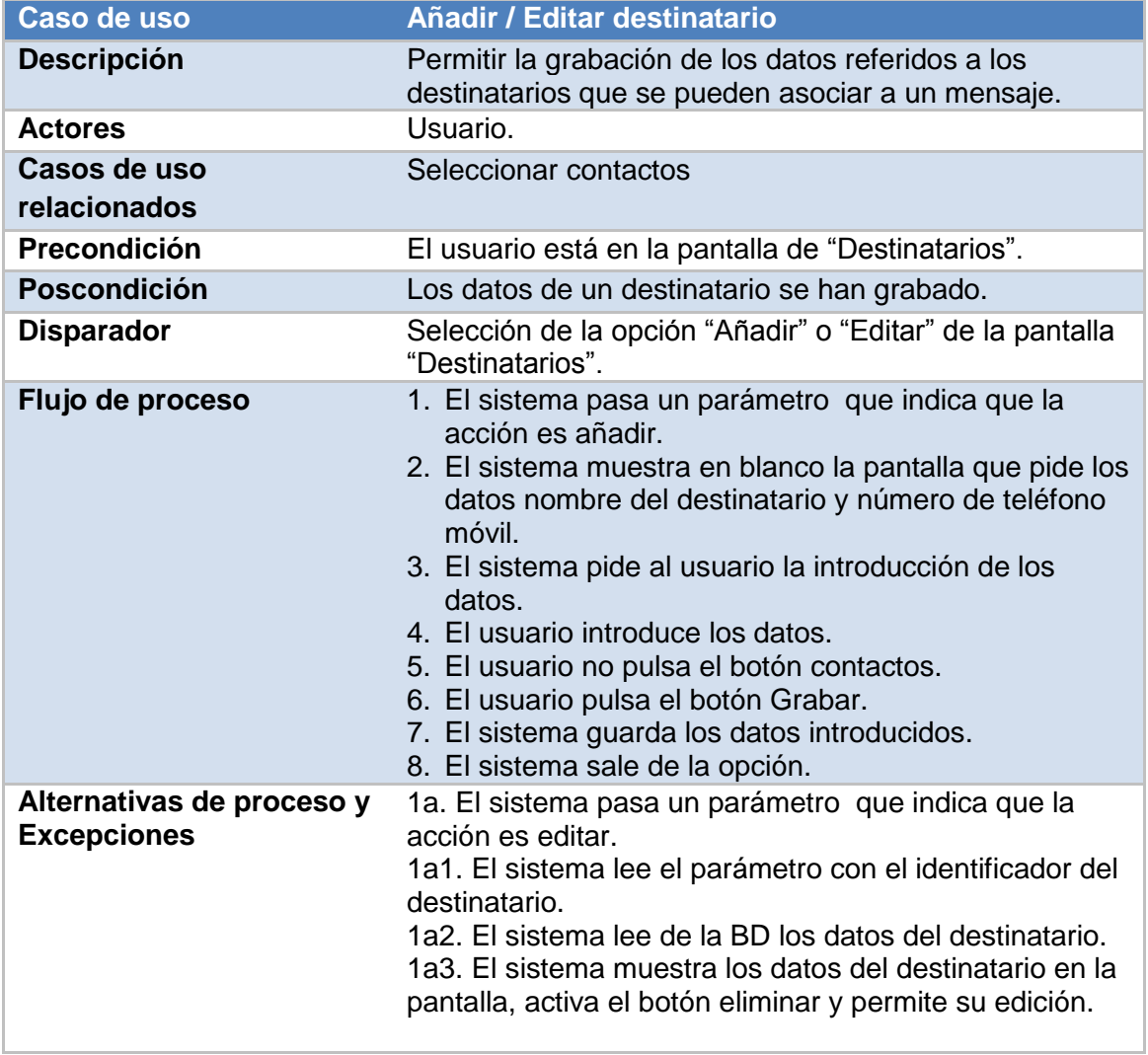

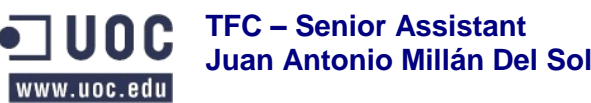

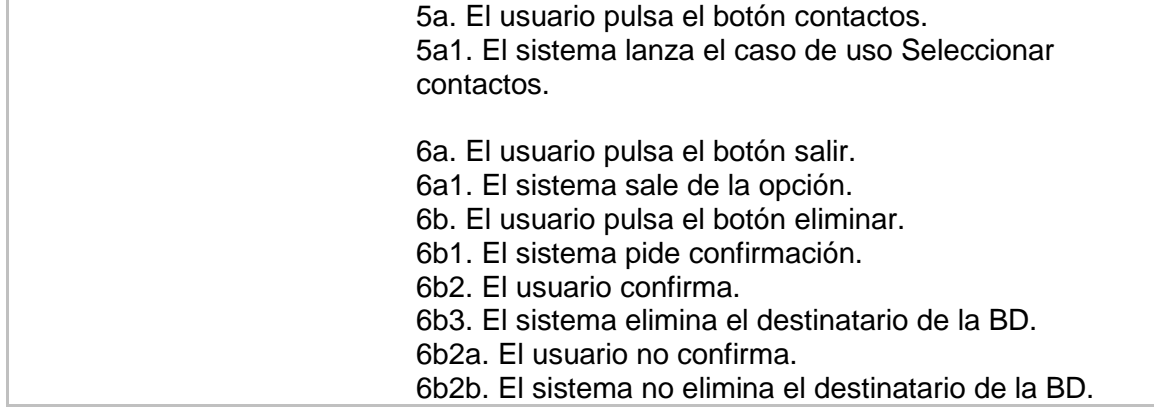

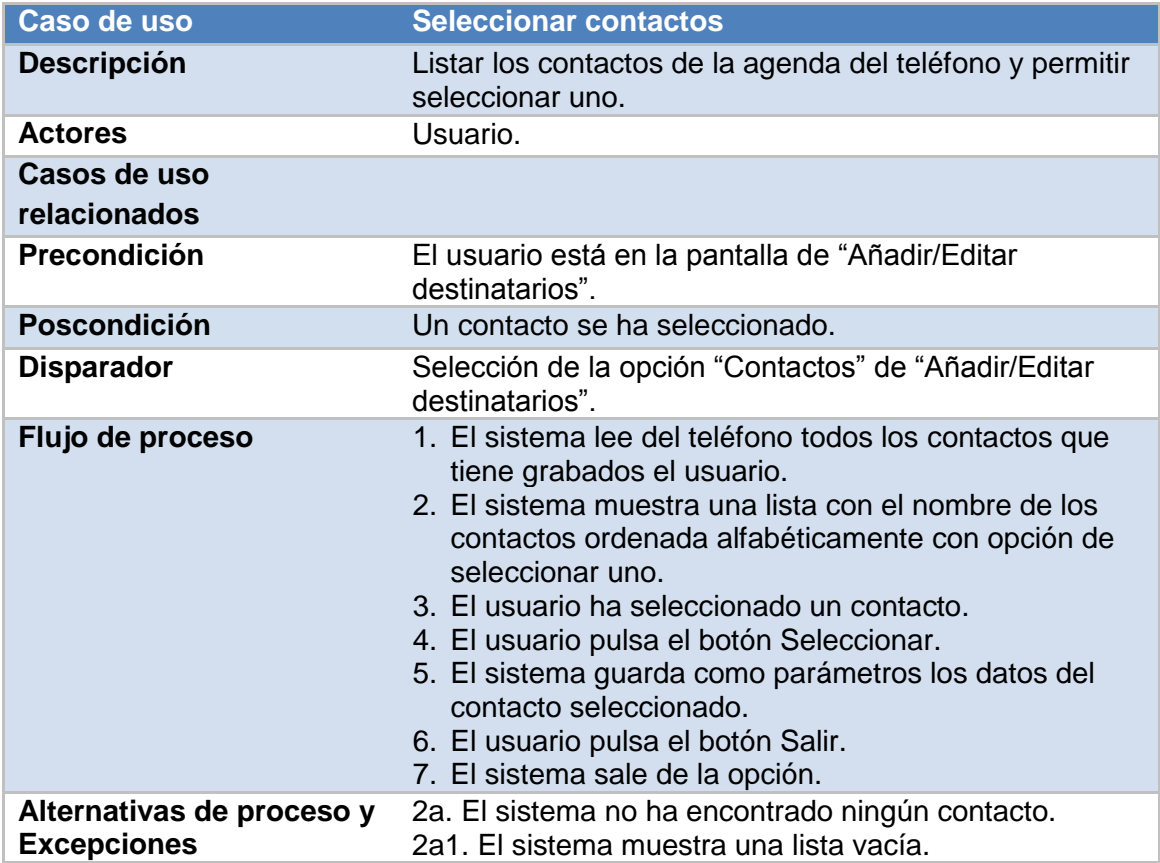

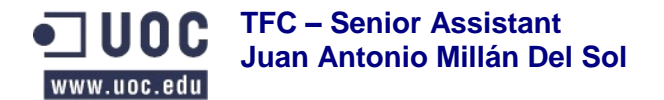

# **6.2.2 Subsistema 2 Seguimiento**

<span id="page-20-0"></span>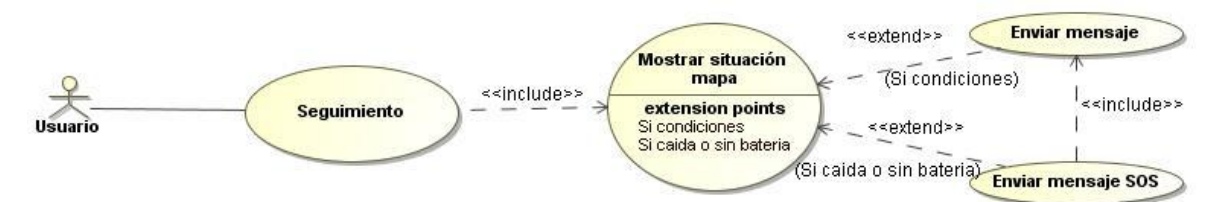

#### **Figura 4 Diagrama de casos de uso Subsistema 2 Seguimiento**

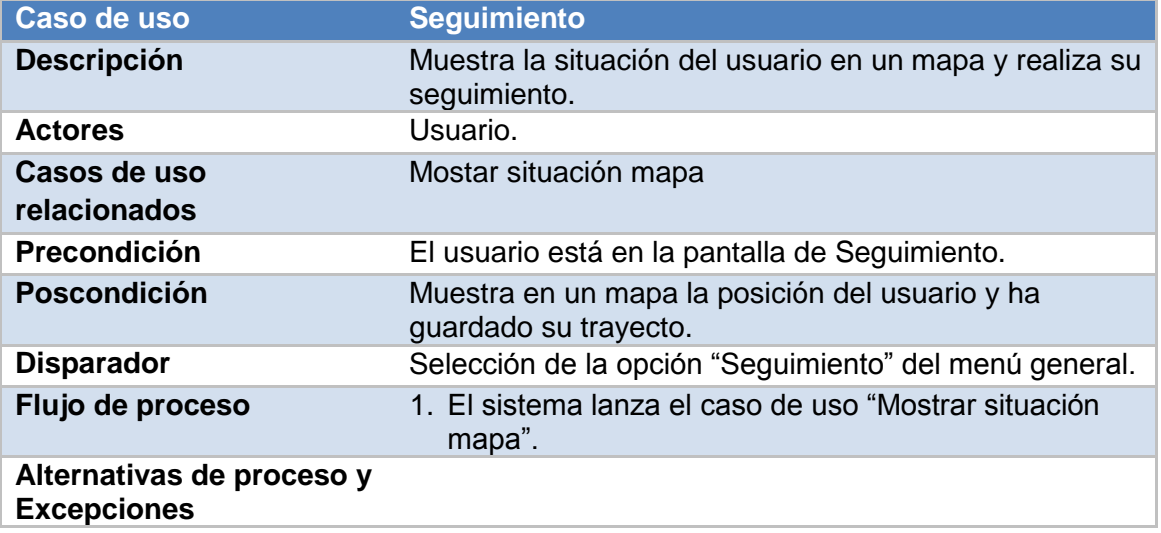

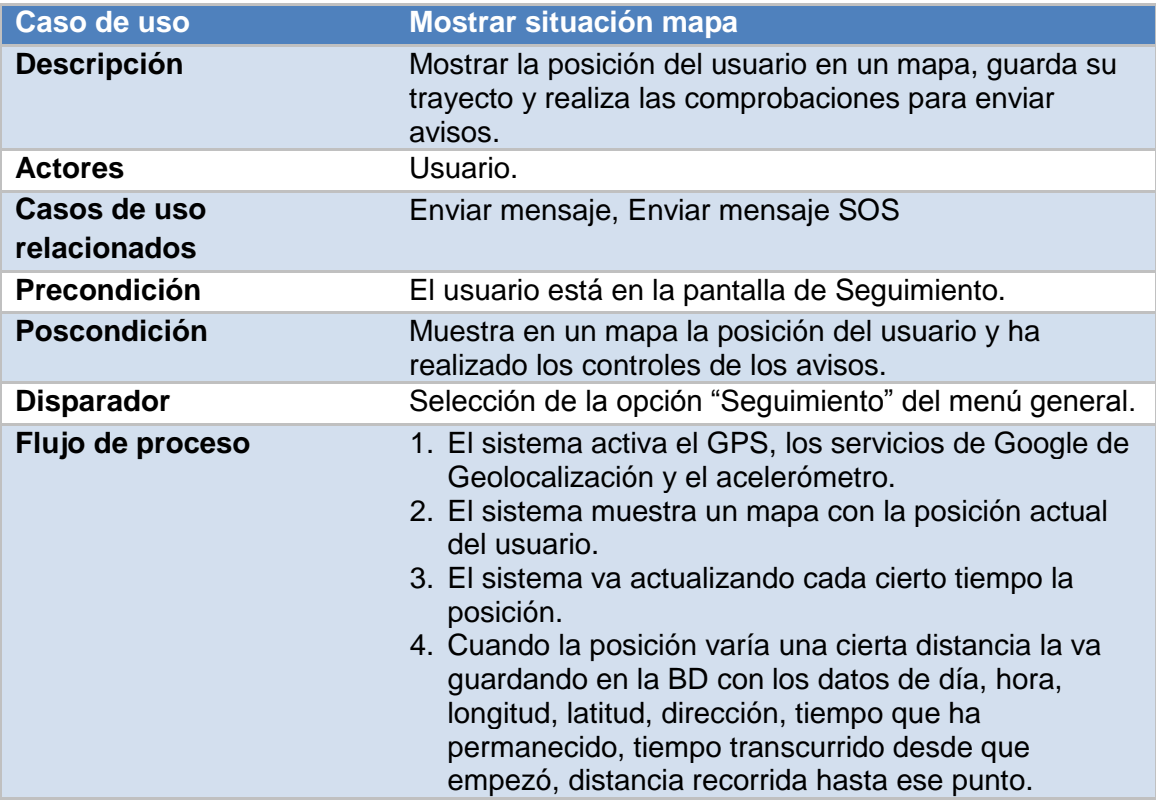

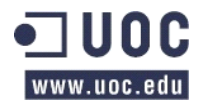

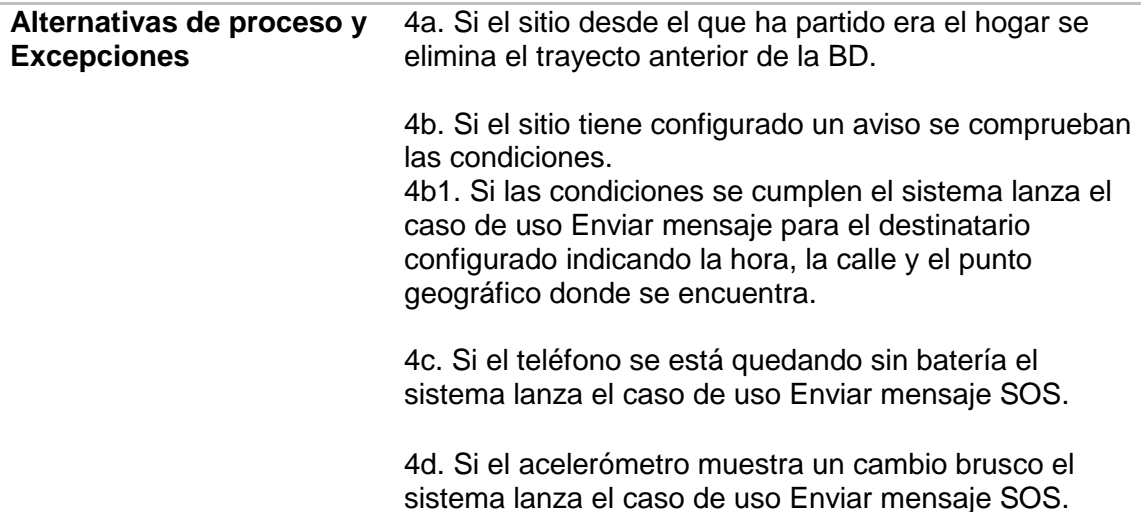

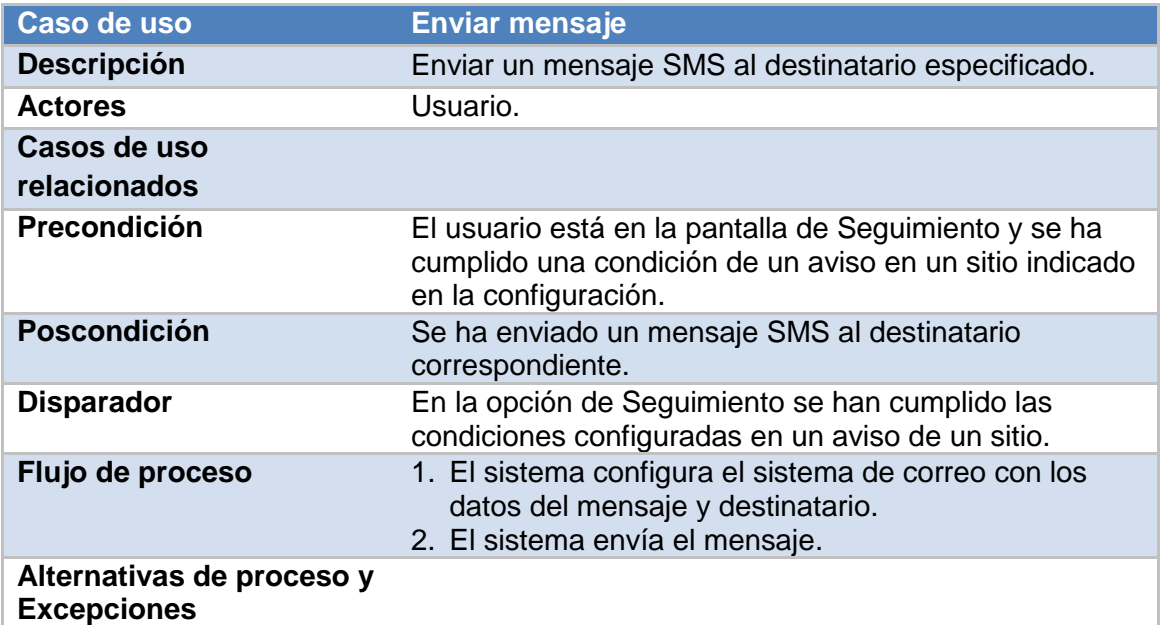

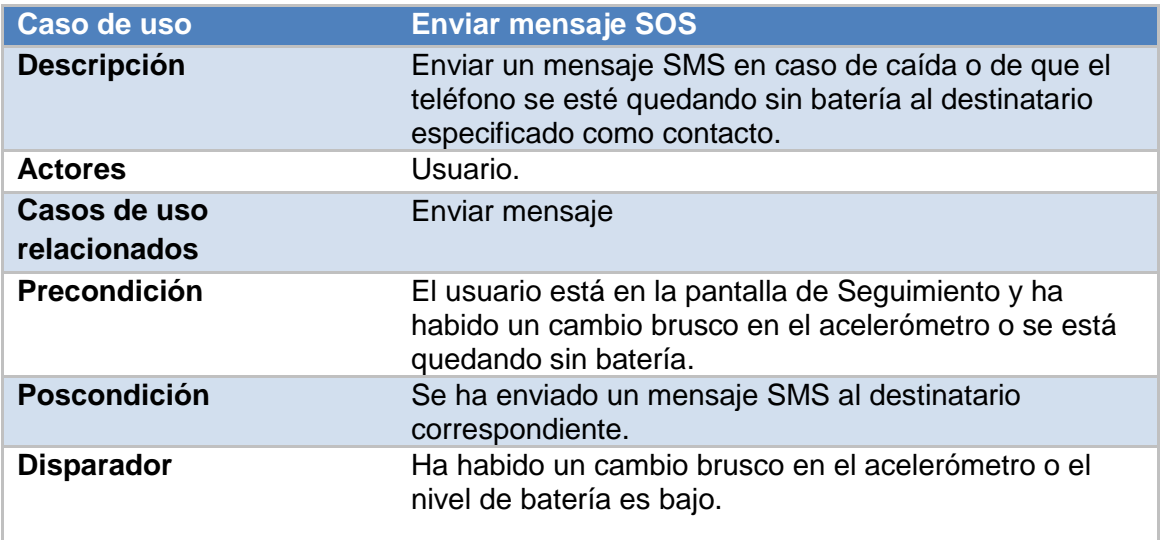

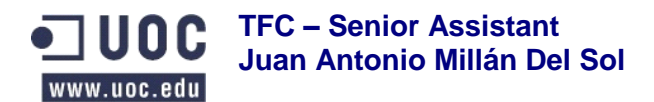

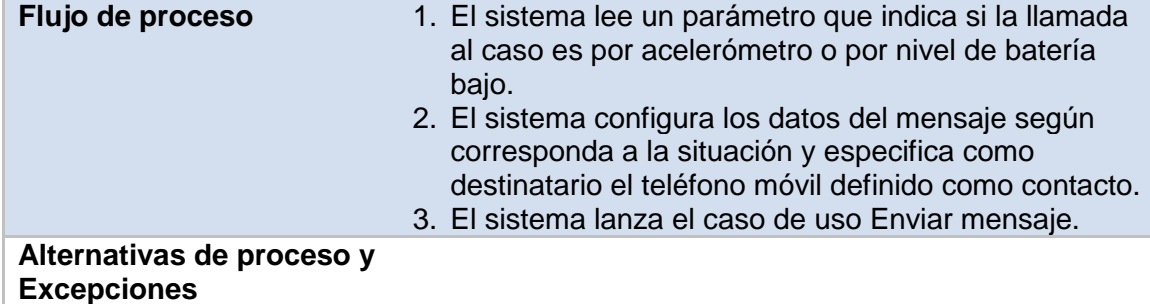

# <span id="page-22-0"></span>**6.2.3 Subsistema 3 Trayecto**

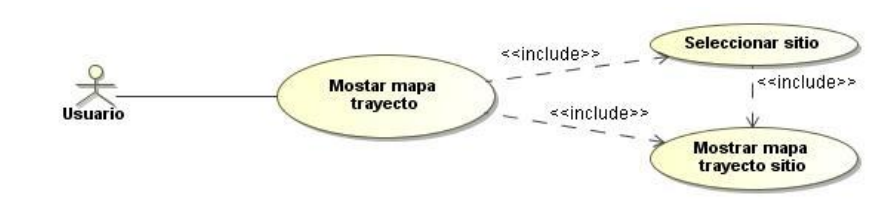

## **Figura 5 Diagrama de casos de uso Subsistema 3 Trayecto**

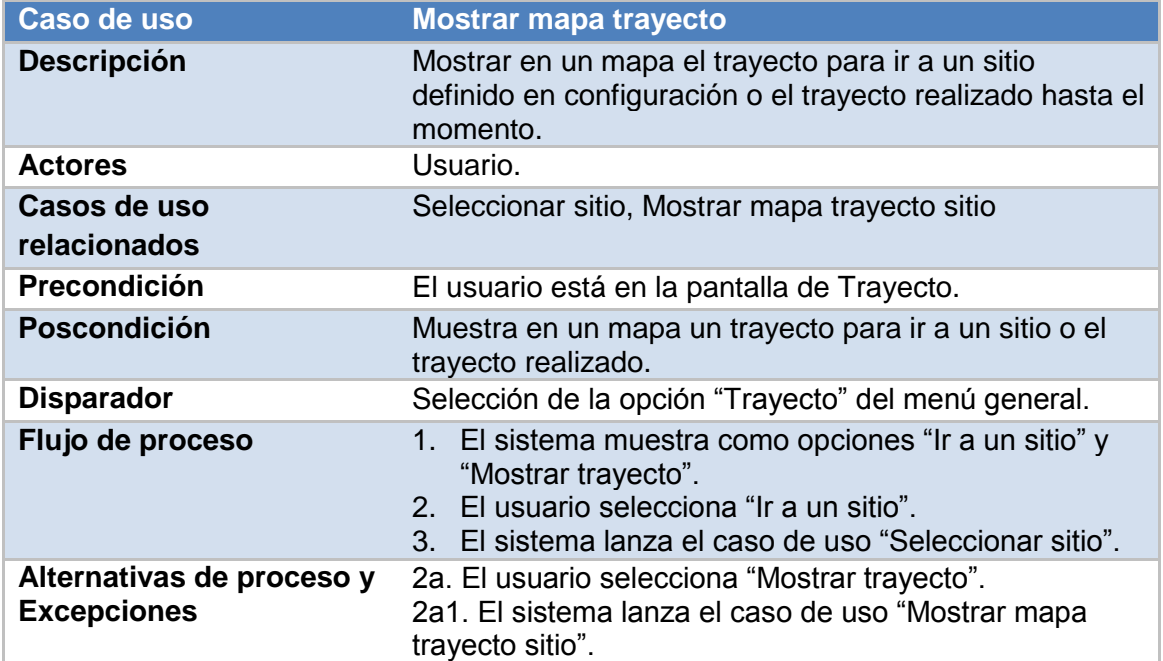

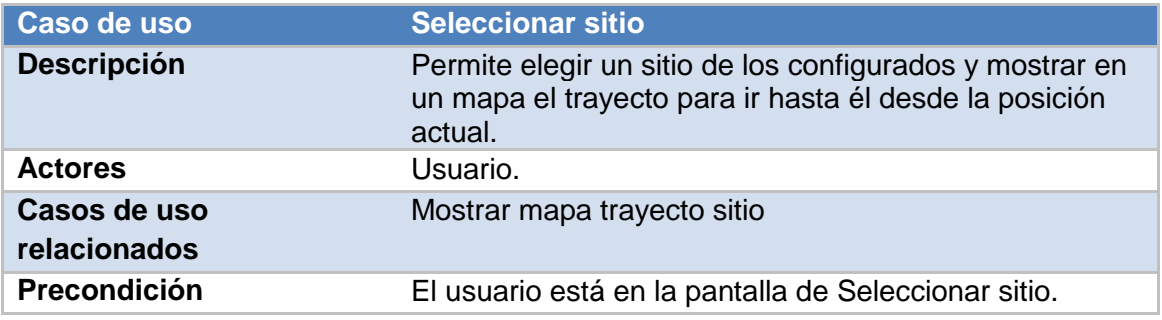

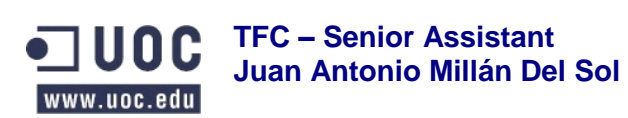

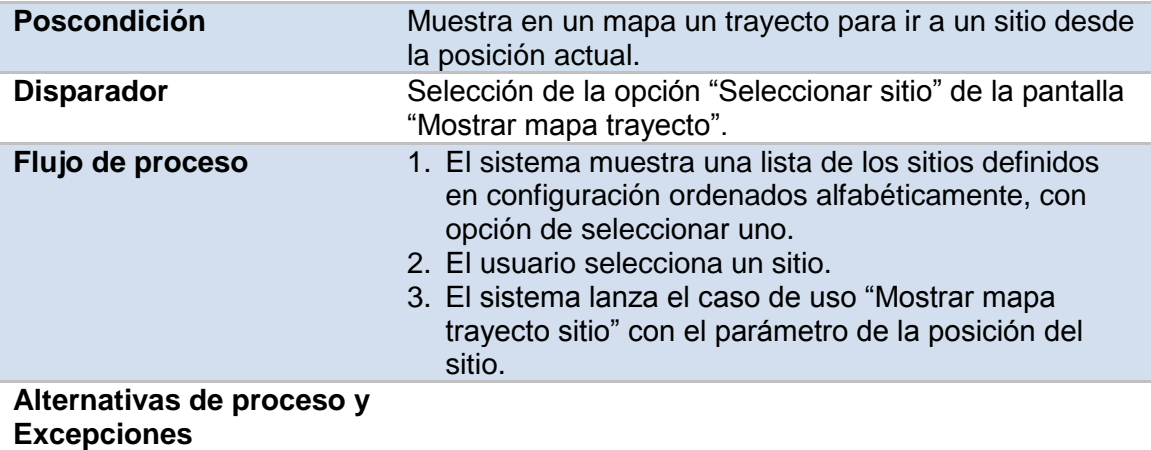

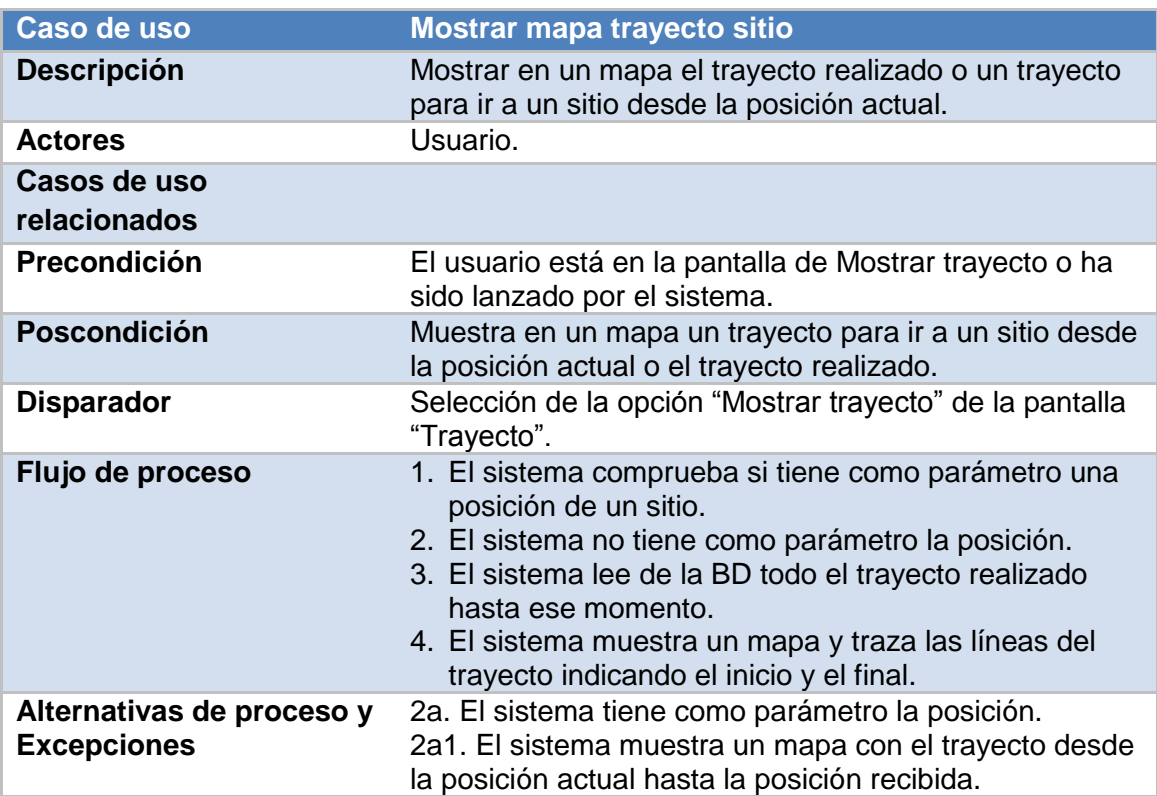

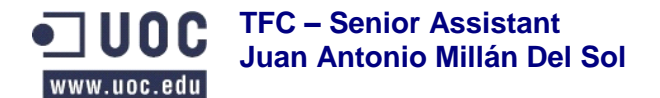

# <span id="page-24-0"></span>**7. Diseño técnico**

# <span id="page-24-2"></span><span id="page-24-1"></span>**7.1 Arquitectura**

## **7.1.1 Plataforma móvil**

Para realizar las funcionalidades descritas, la aplicación utiliza sensores y servicios de Android y Google (Figura 6). Por una parte, se conecta a los servicios de Google Maps, a través de internet, para la gestión de los mapas y trayectos. Por otra parte, para la localización geográfica de los sitios utiliza el GPS del dispositivo móvil, el cual se conecta a los satélites GPS para obtener la latitud y longitud donde se encuentra el dispositivo.

Además, también utiliza el servicio de menajes SMS, del operador de telefonía, para enviar los avisos asociados a los sitios cuando se cumplan las condiciones definidas y para cuando se va a quedar sin batería o se produzca una caída. Para el caso de detectar caídas, utiliza el sensor acelerómetro incorporado en el dispositivo móvil.

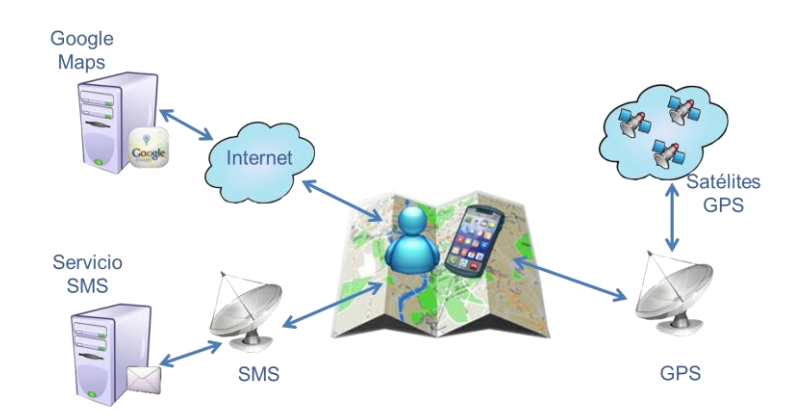

#### **Figura 6 Arquitectura plataforma móvil**

# <span id="page-24-3"></span>**7.1.2 Patrón de diseño**

El diseño del sistema (Figura 7) se basa en el patrón de arquitectura Modelo Vista Controlador (MVC), que se caracteriza por mantener separados la interfaz del usuario, la lógica de negocio y los datos. Para ello crea los siguientes tres componentes:

- **Modelo:** su papel es representar la información con la que actúa el  $\bullet$ sistema, gestionar sus accesos y comunicarse con la vista enviando la información que se solicita.
- **Vista:** es la interfaz con el usuario, ofrece la información que recibe del  $\bullet$ modelo en un formato con el que el usuario puede interactuar.
- **Controlador:** hace de intermediario entre el modelo y la vista  $\bullet$ procesando los eventos recibidos, realizando peticiones al modelo y pudiendo enviar comandos a la vista.

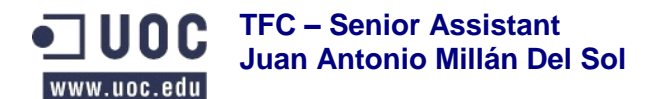

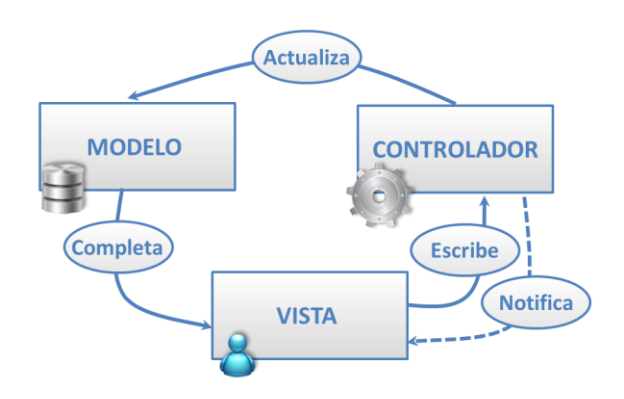

### **Figura 7 Patrón Modelo, Vista, Controlador (MVC)**

# <span id="page-25-0"></span>**7.2 Diagrama de clases**

El diagrama siguiente (Figura 8) describe la estructura del sistema mostrando las clases y sus relaciones:

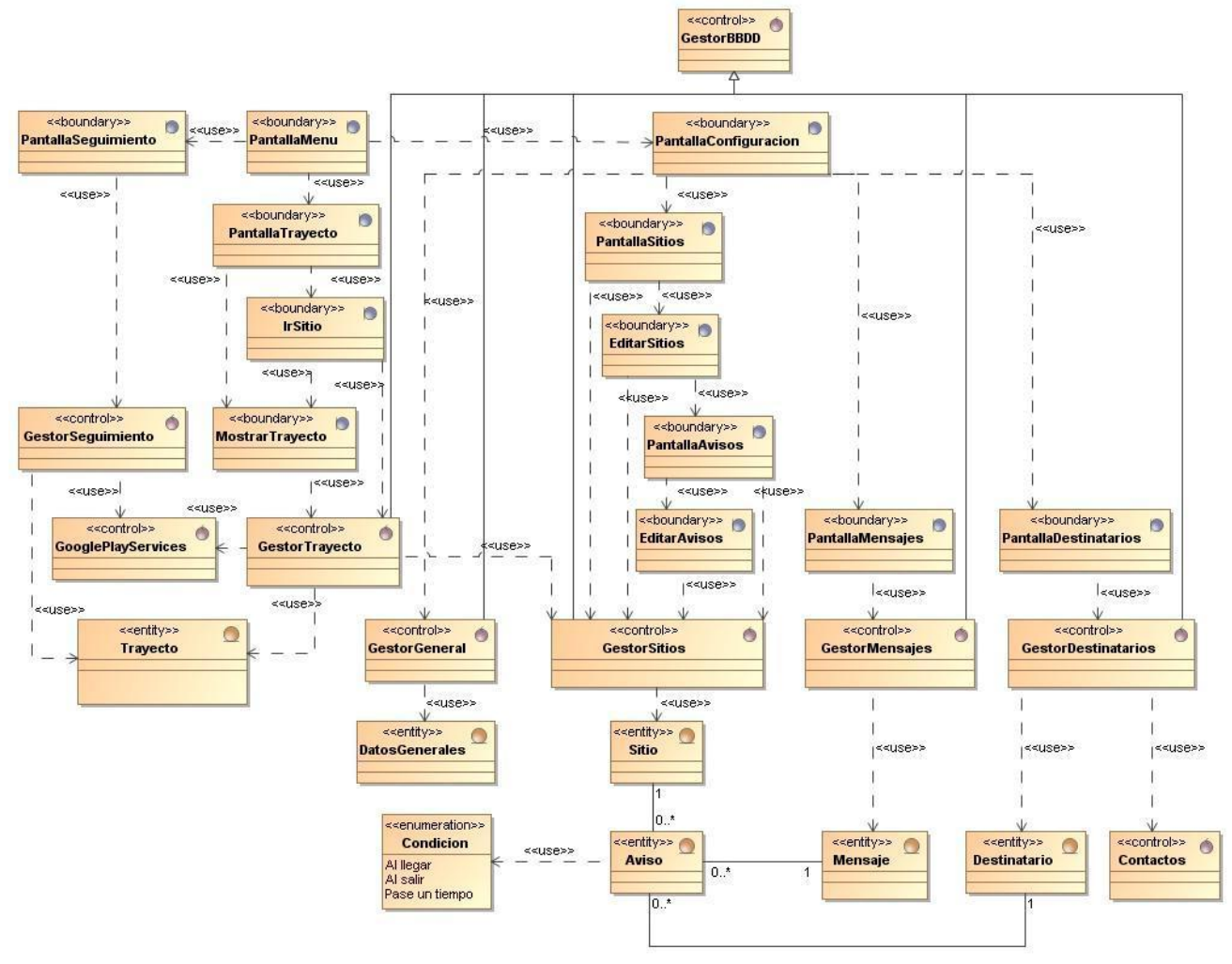

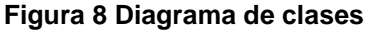

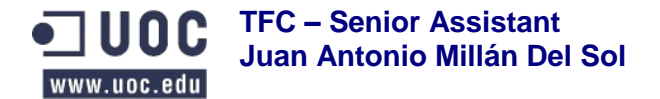

## <span id="page-26-0"></span>**7.3 Notación CRC de las clases**

En este apartado voy a detallar en forma de notación CRC las clases organizadas por subsistemas.

## <span id="page-26-1"></span>**7.3.1 Subsistema 1 Configuración**

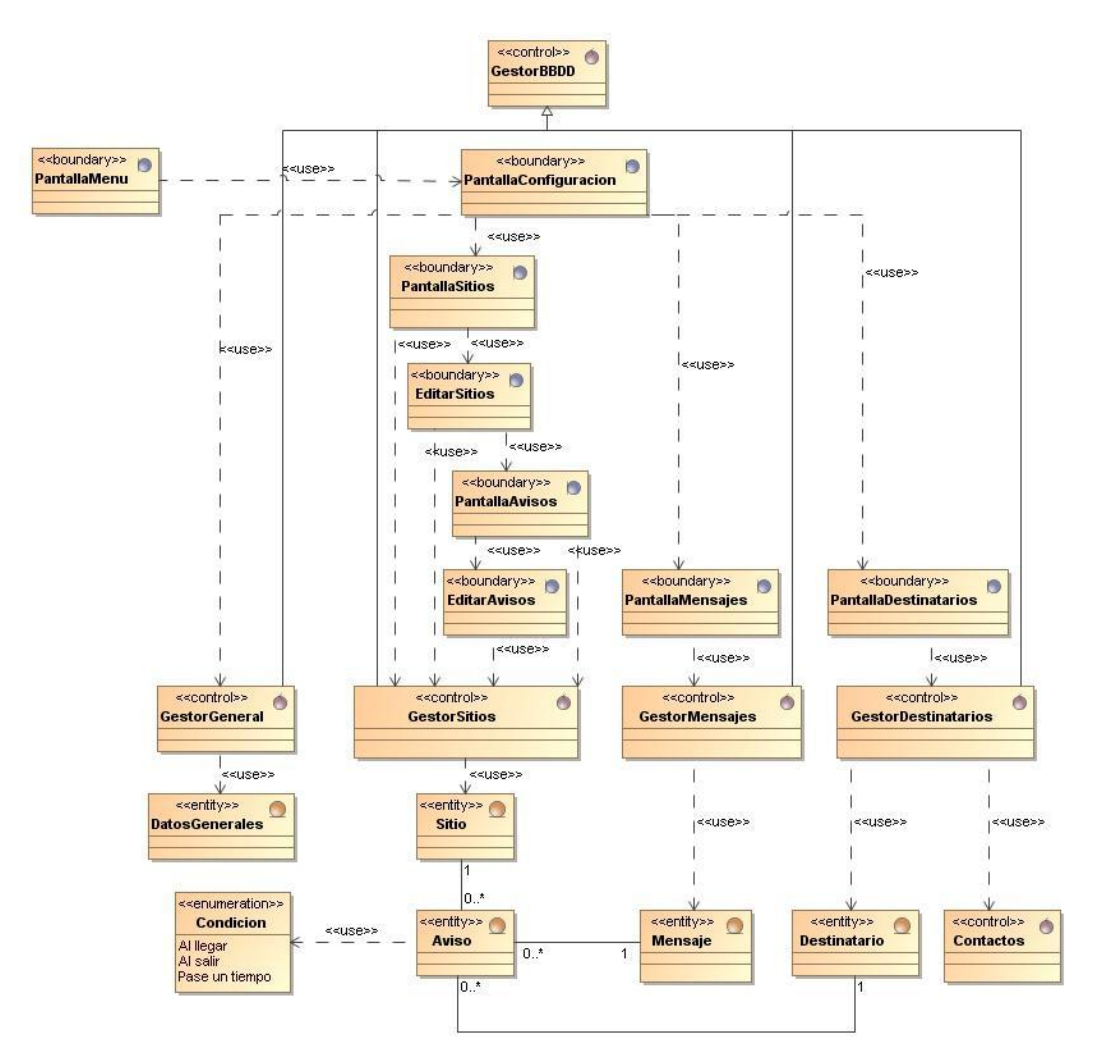

**Figura 9 Diagrama de clases Subsistema 1 Configuración**

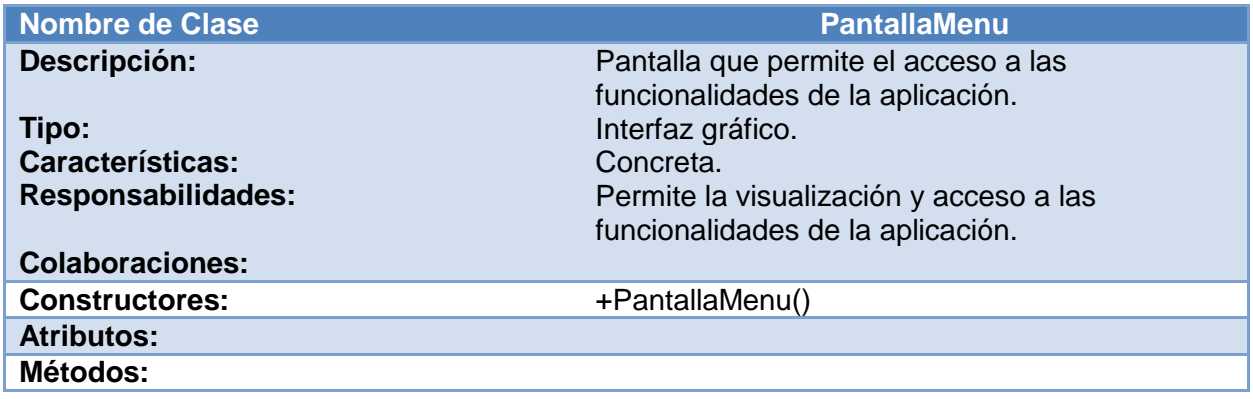

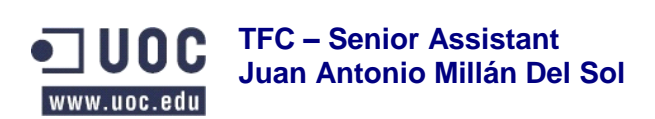

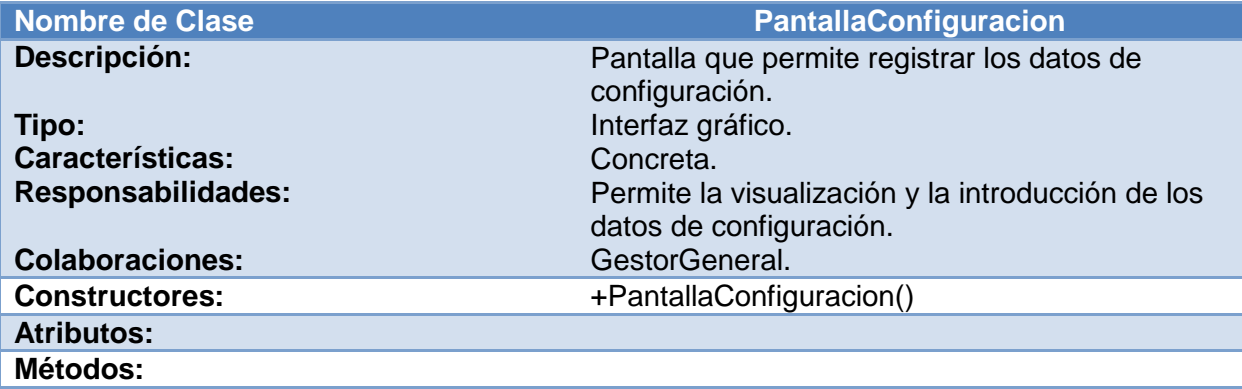

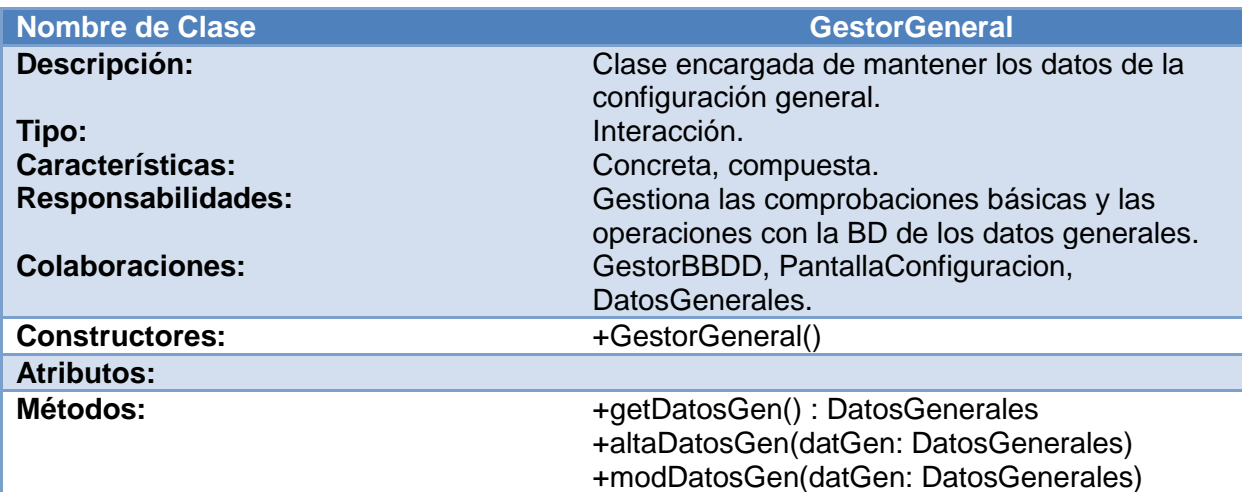

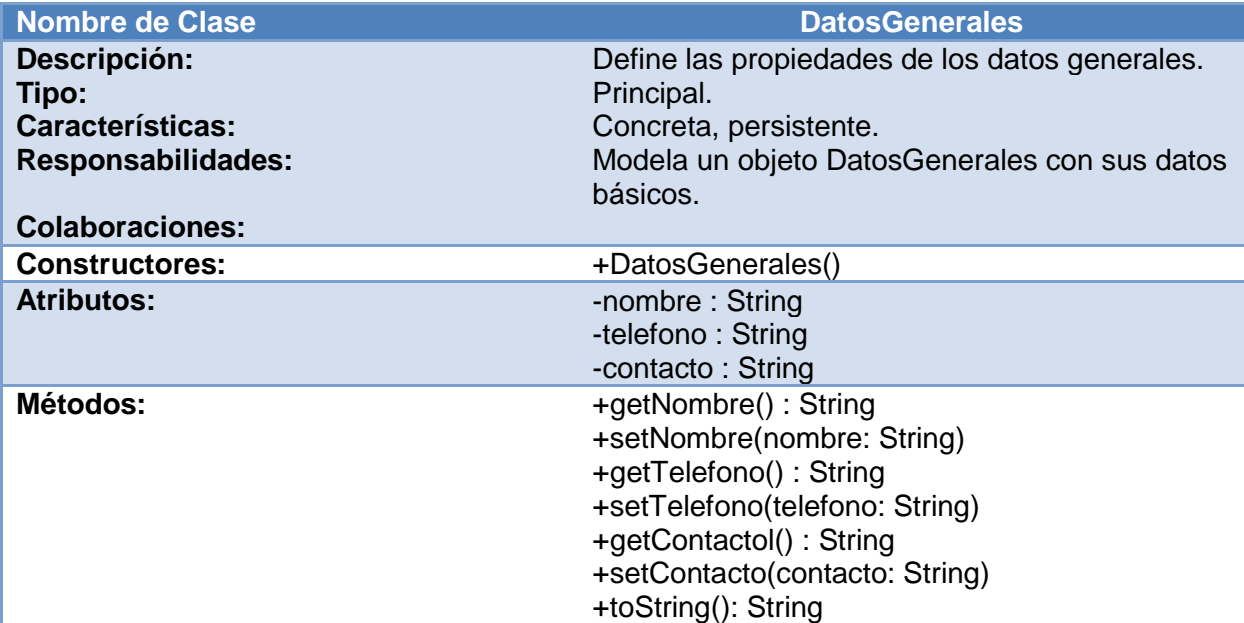

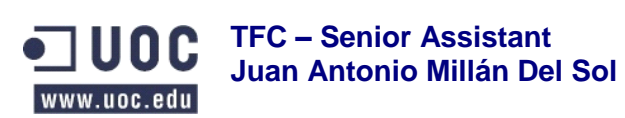

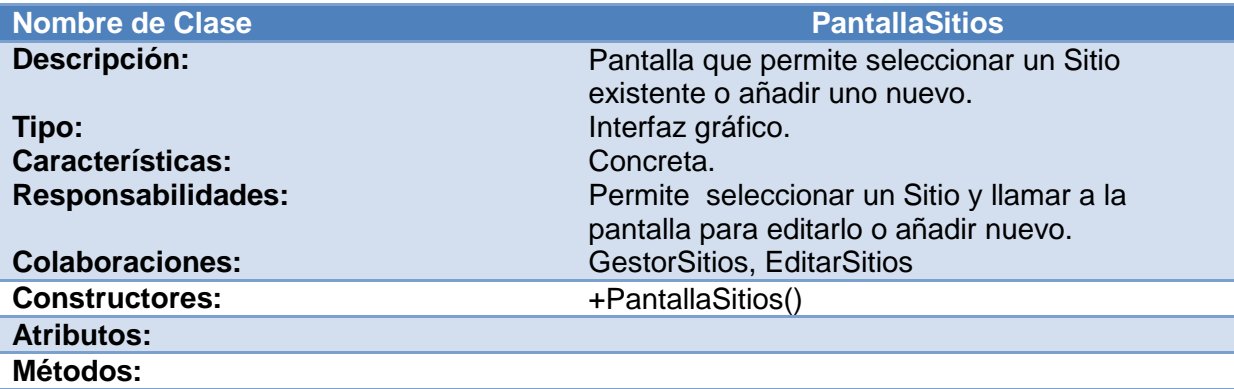

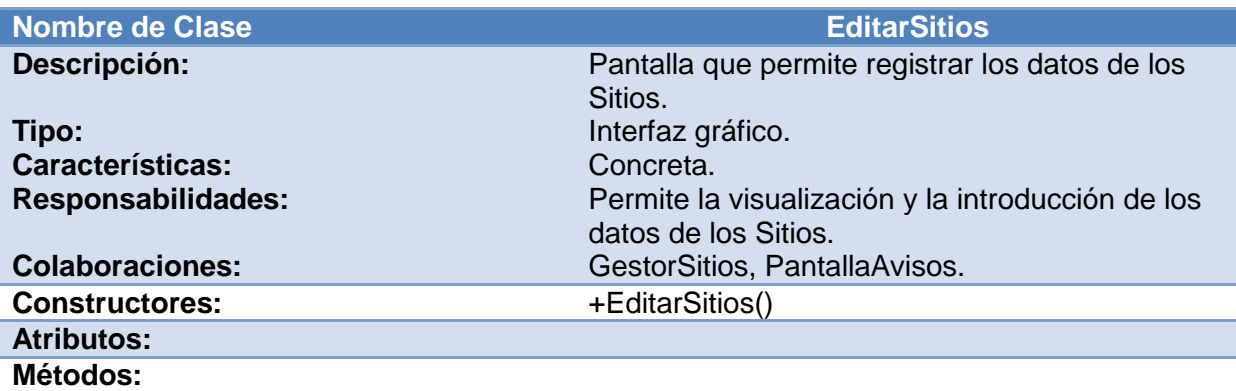

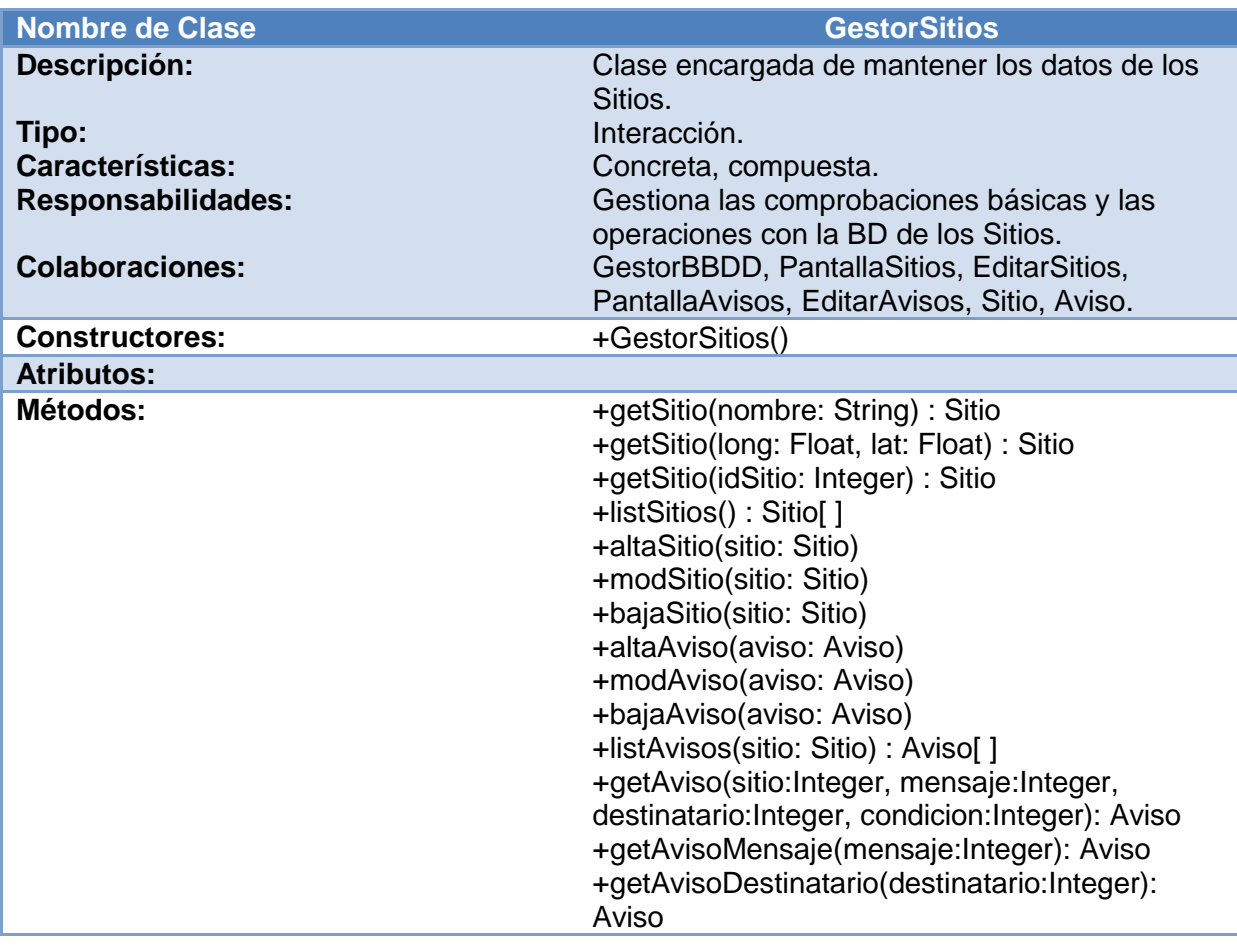

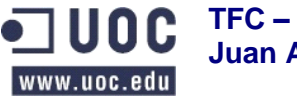

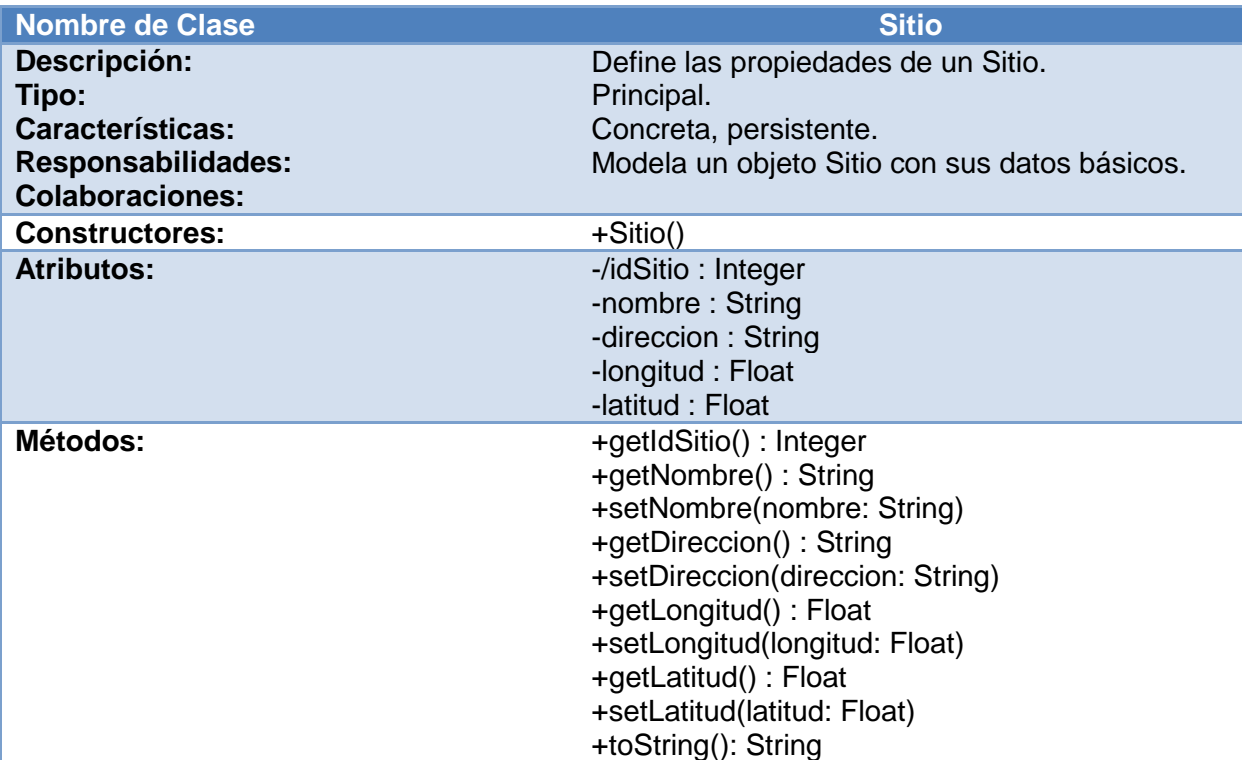

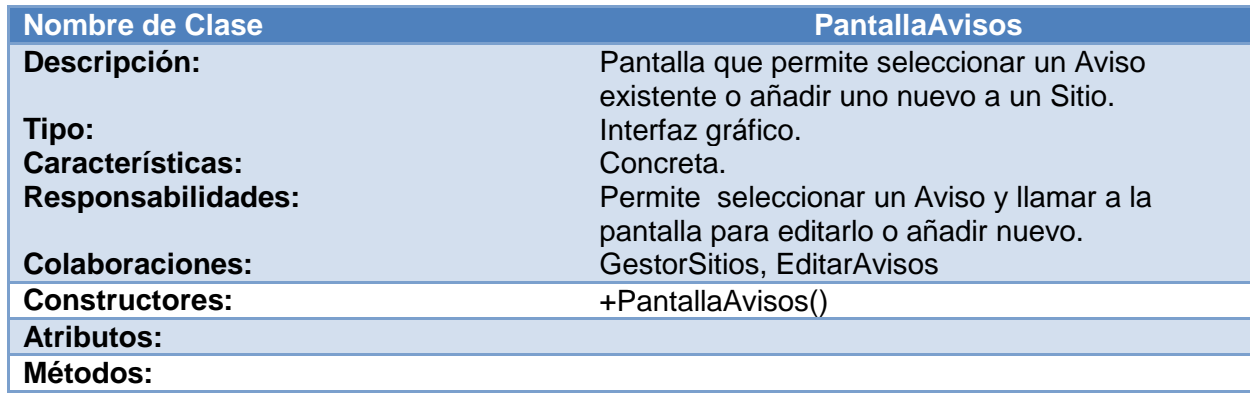

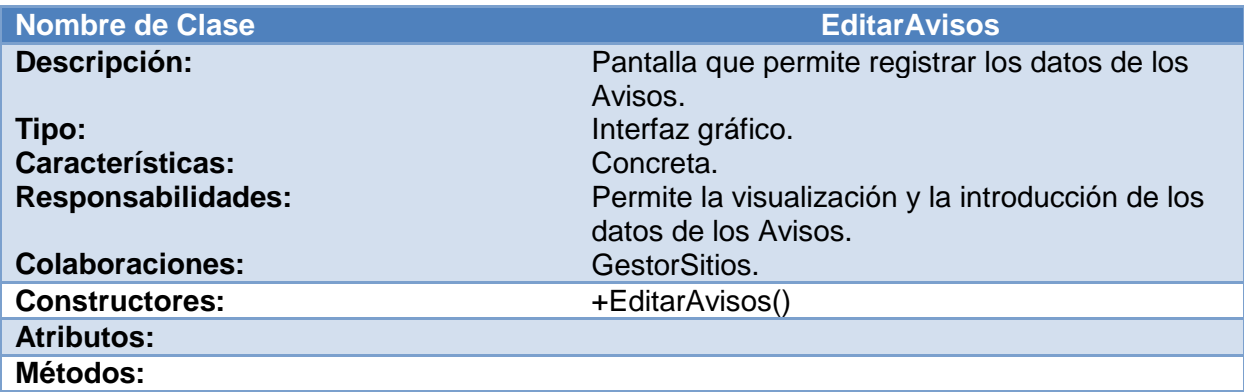

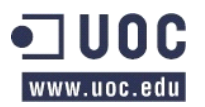

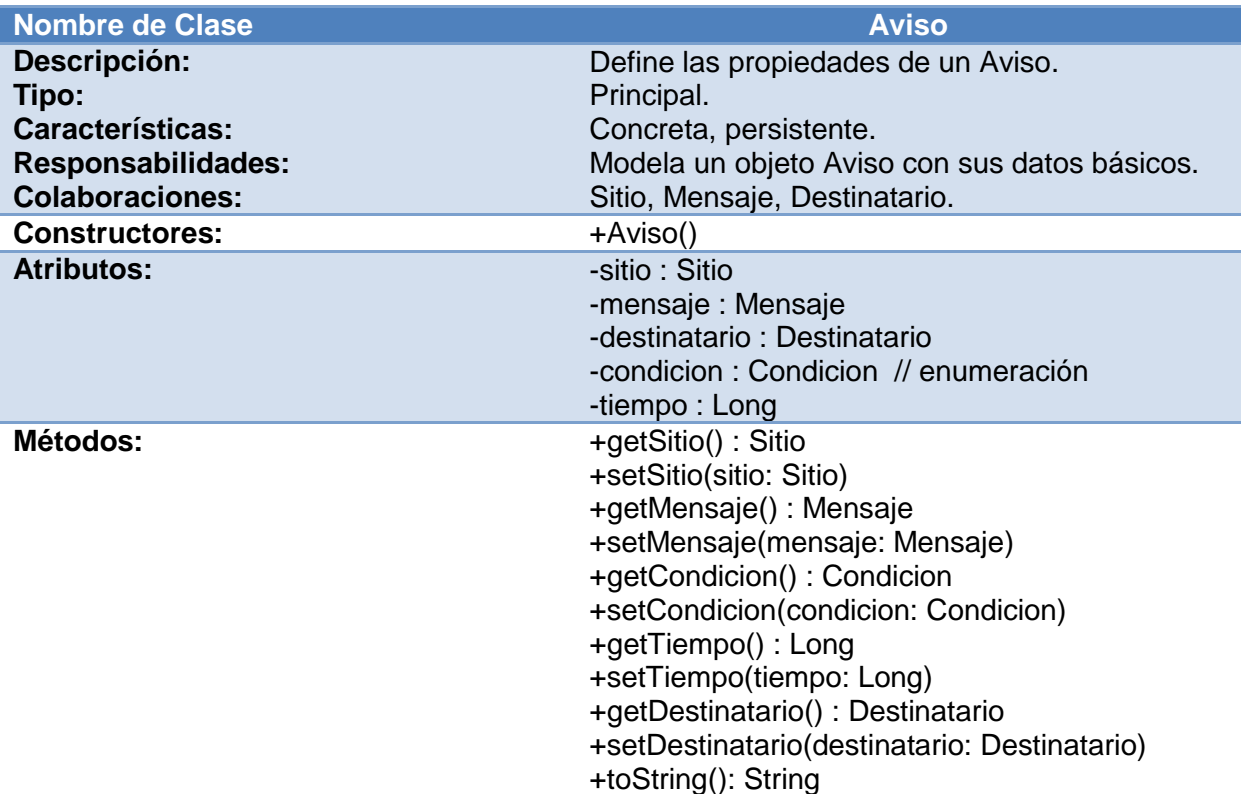

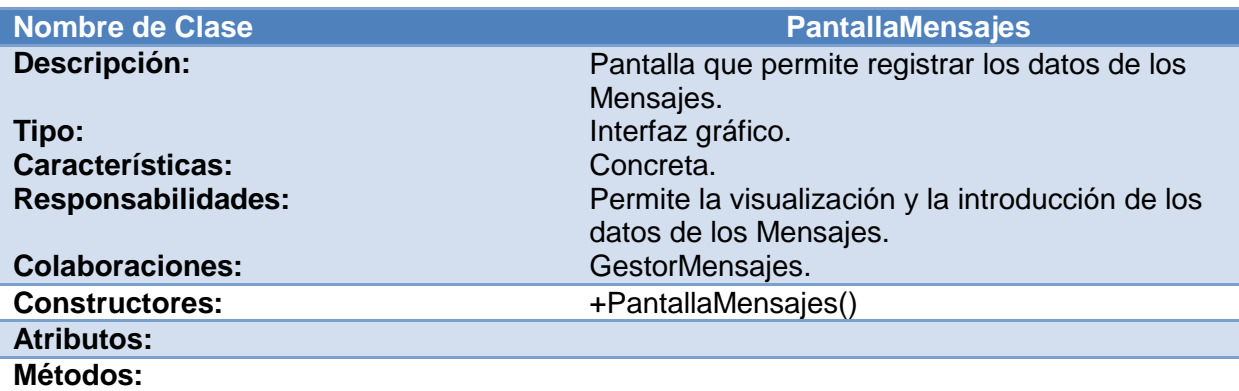

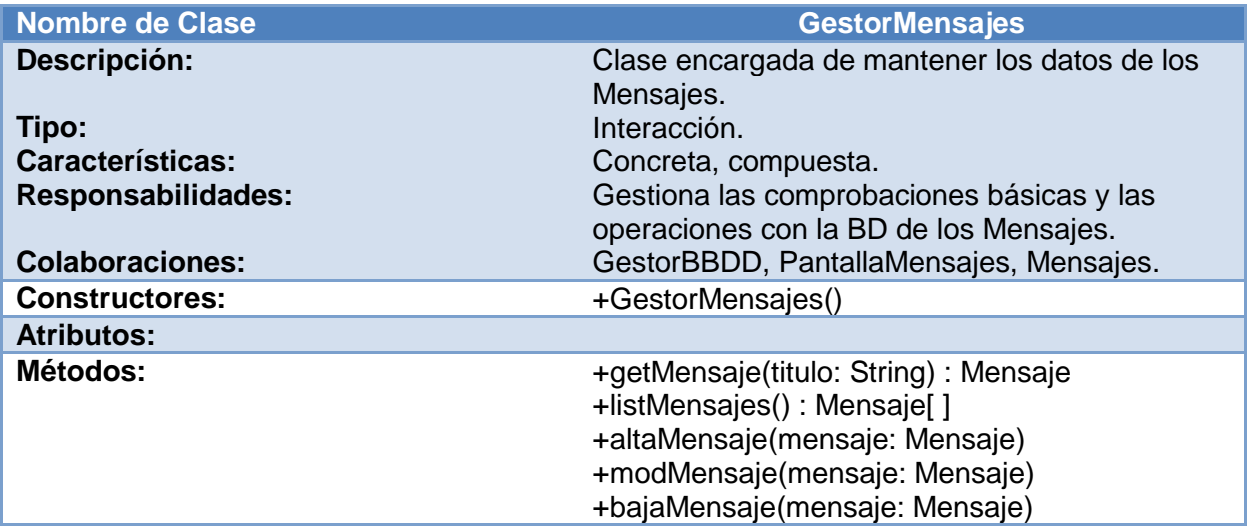

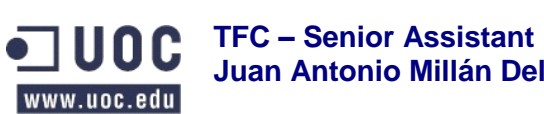

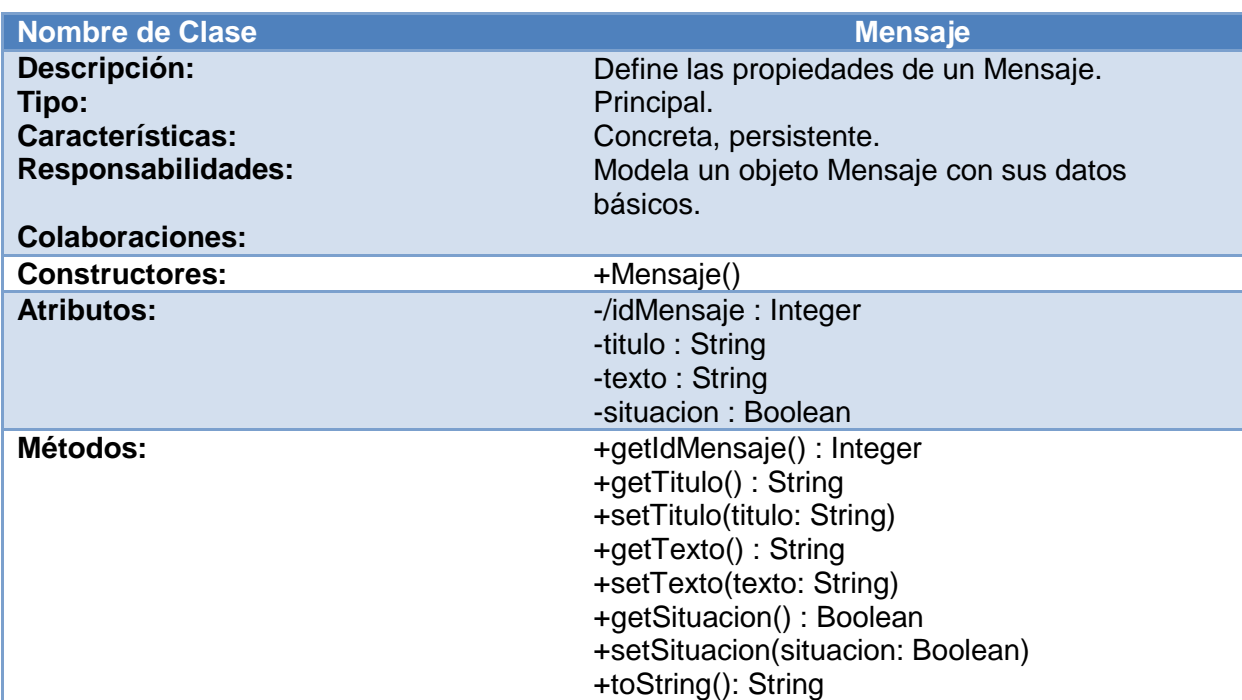

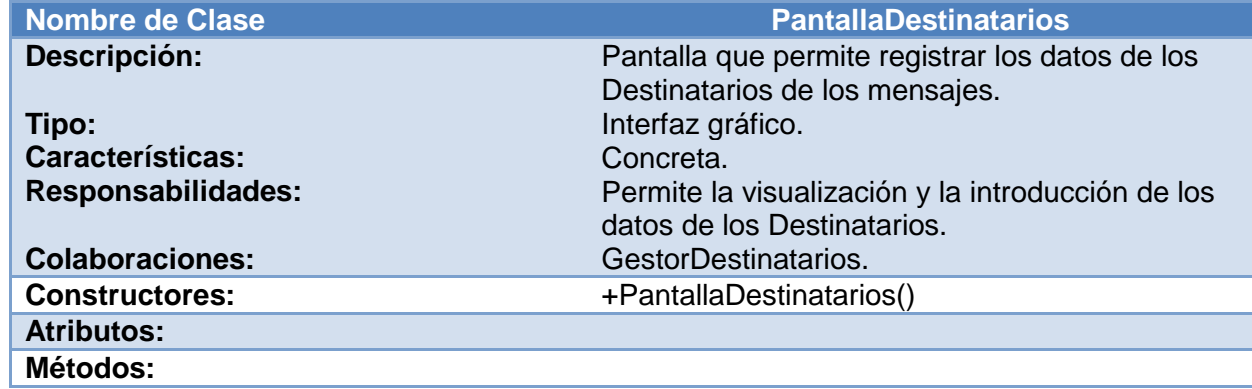

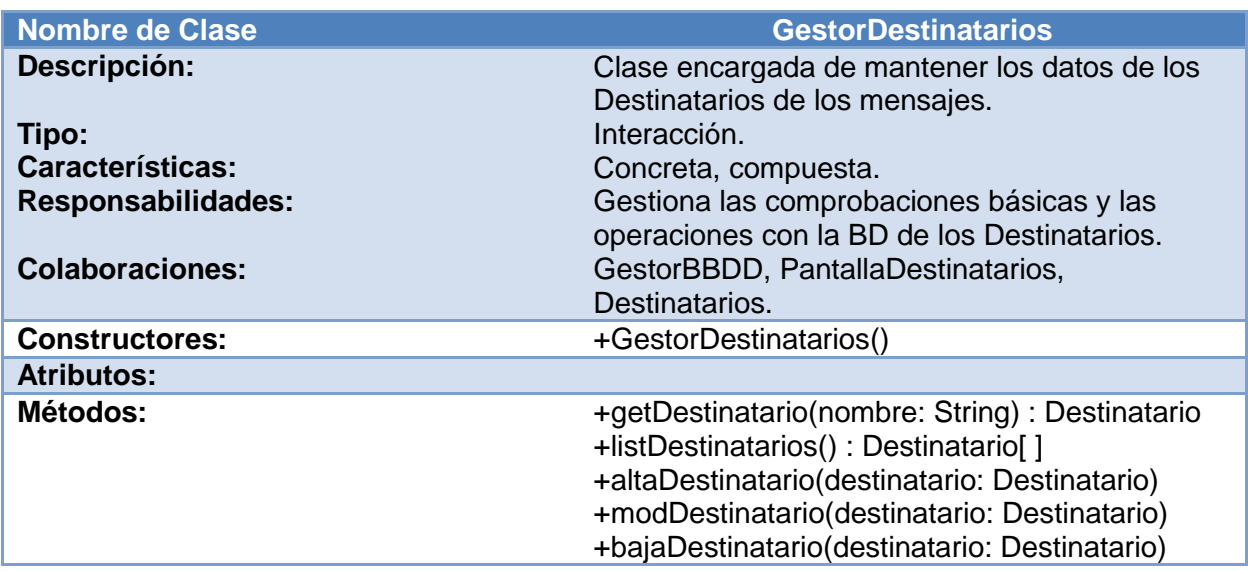

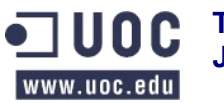

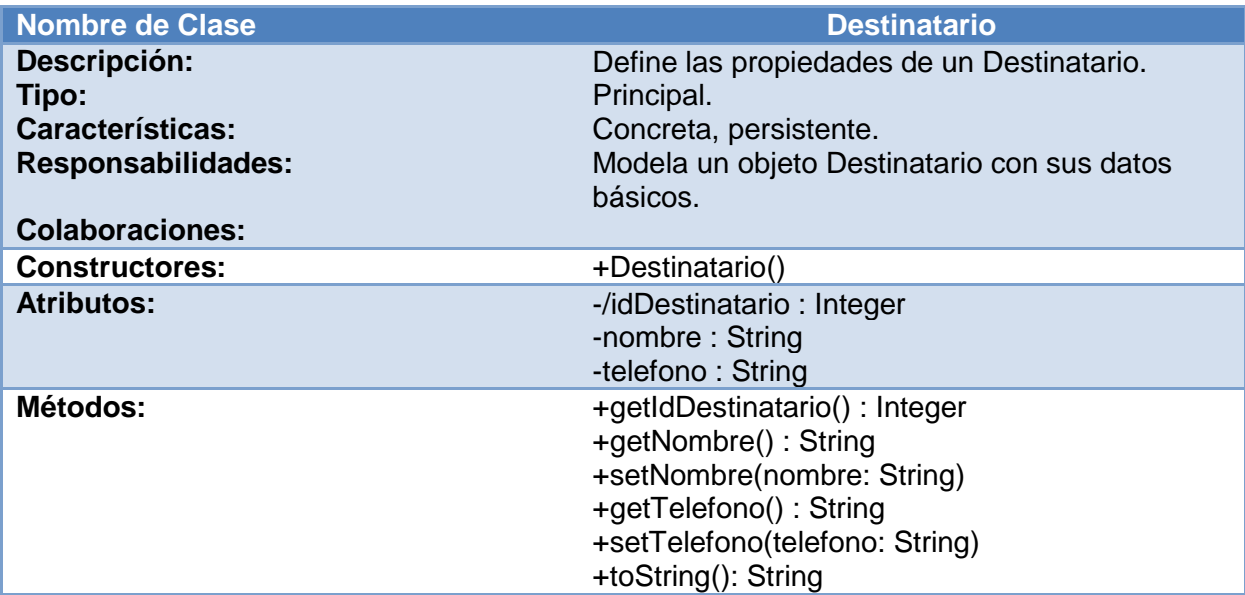

# <span id="page-32-0"></span>**7.3.2 Subsistema 2 Seguimiento**

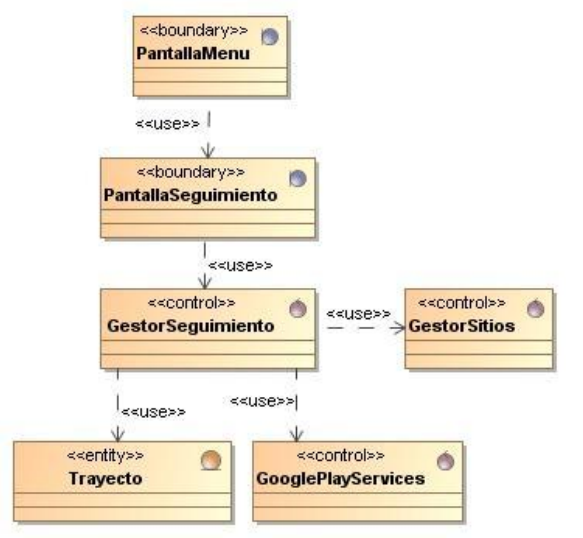

**Figura 10 Diagrama de clases Subsistema 2 Seguimiento**

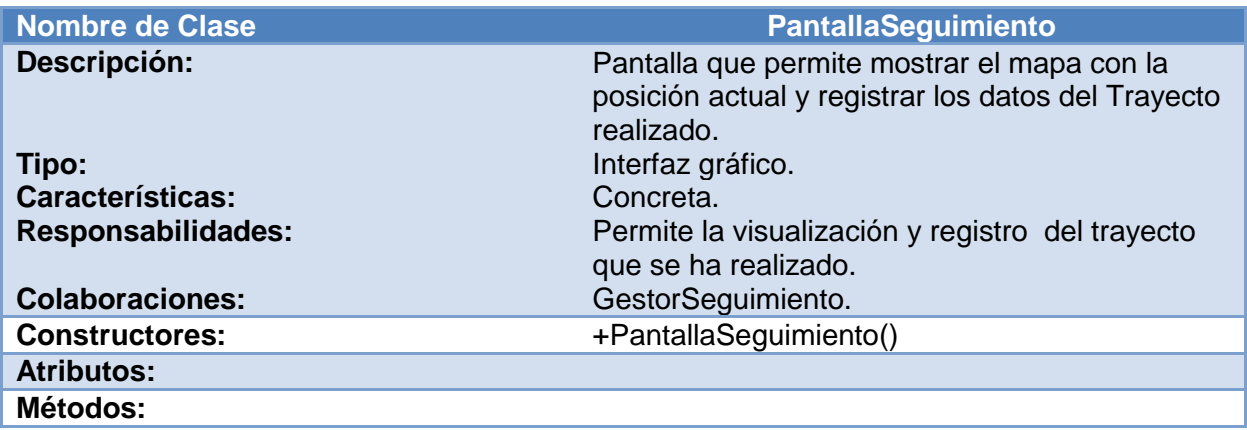

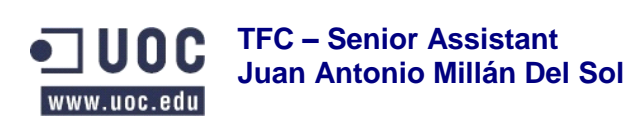

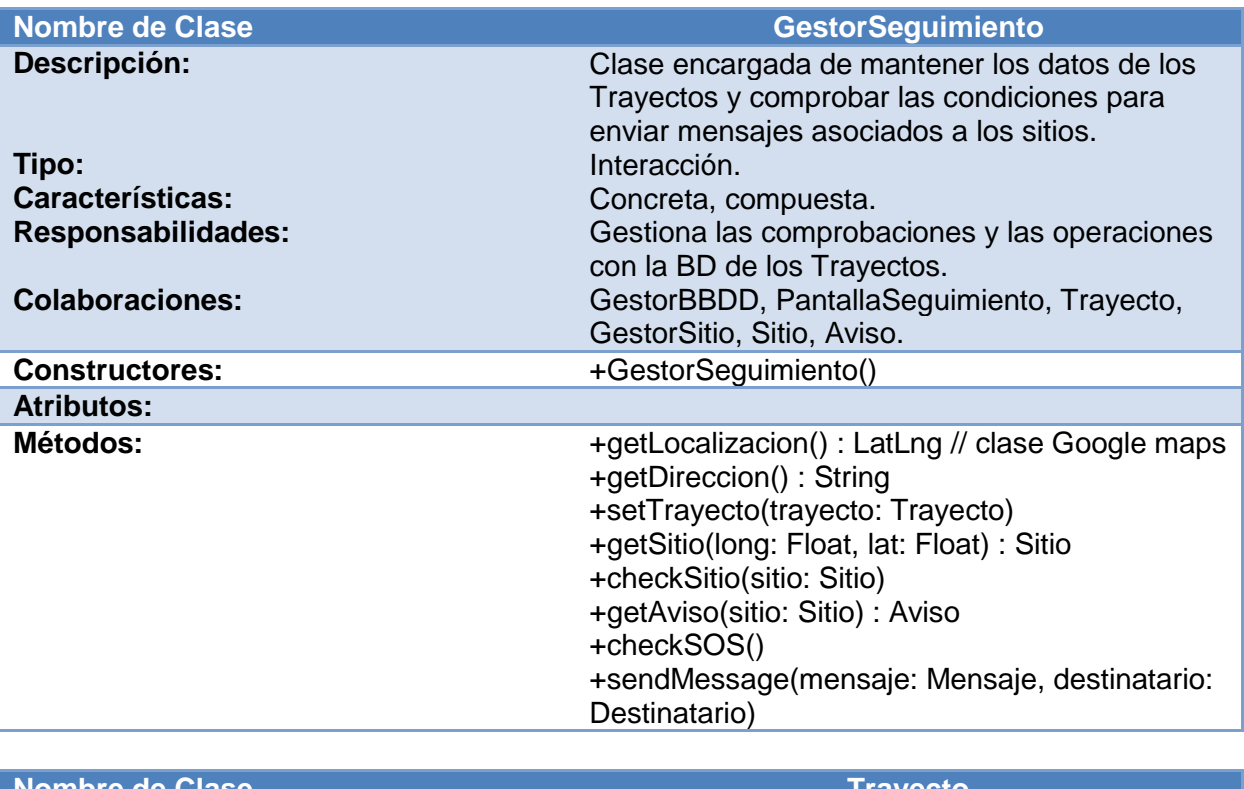

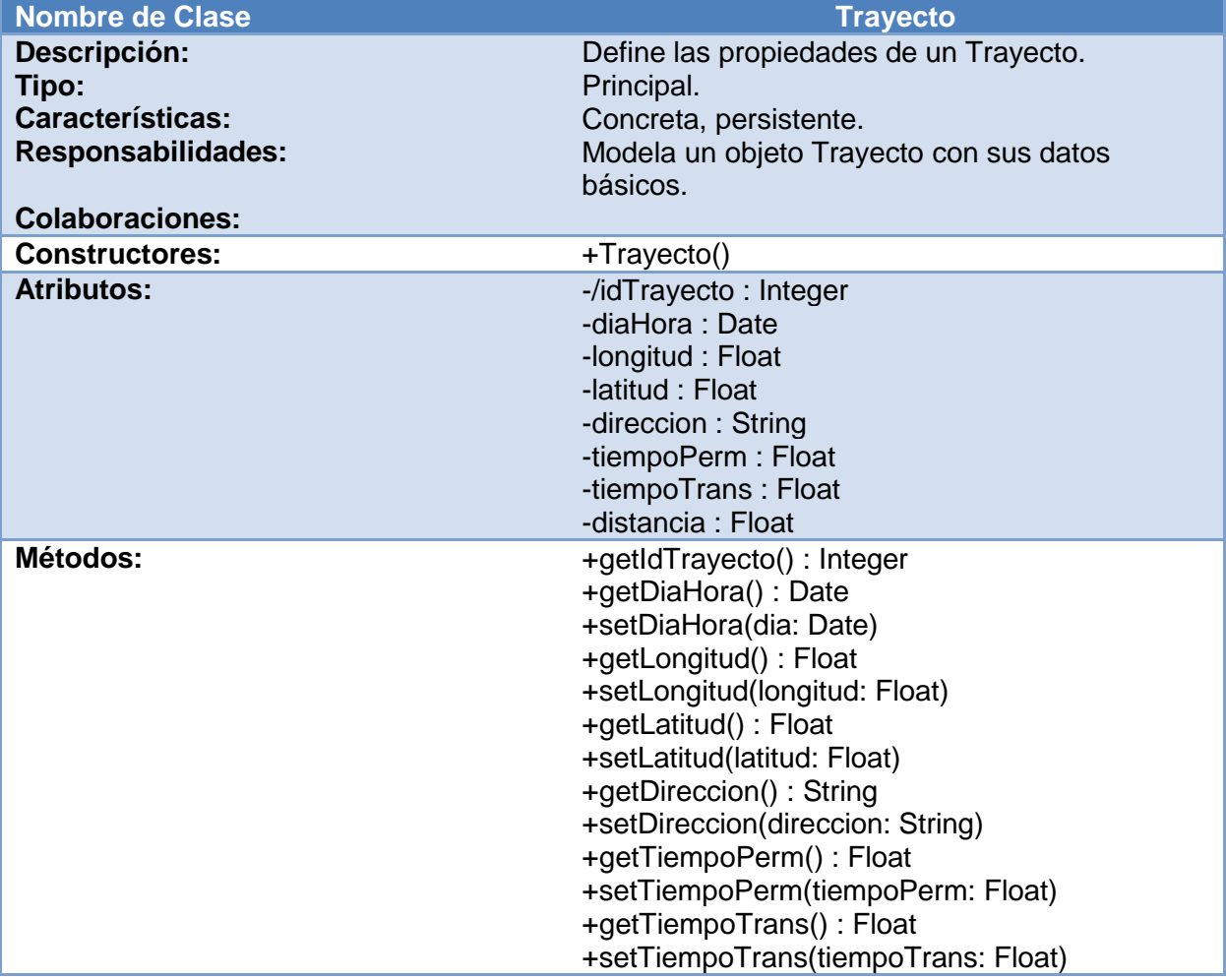

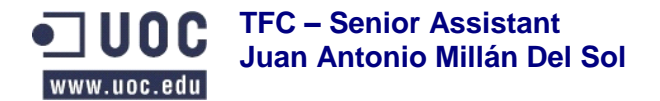

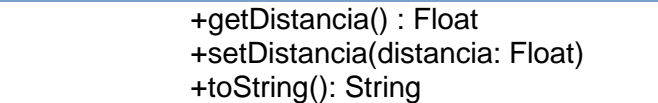

# <span id="page-34-0"></span>**7.3.3 Subsistema 3 Trayecto**

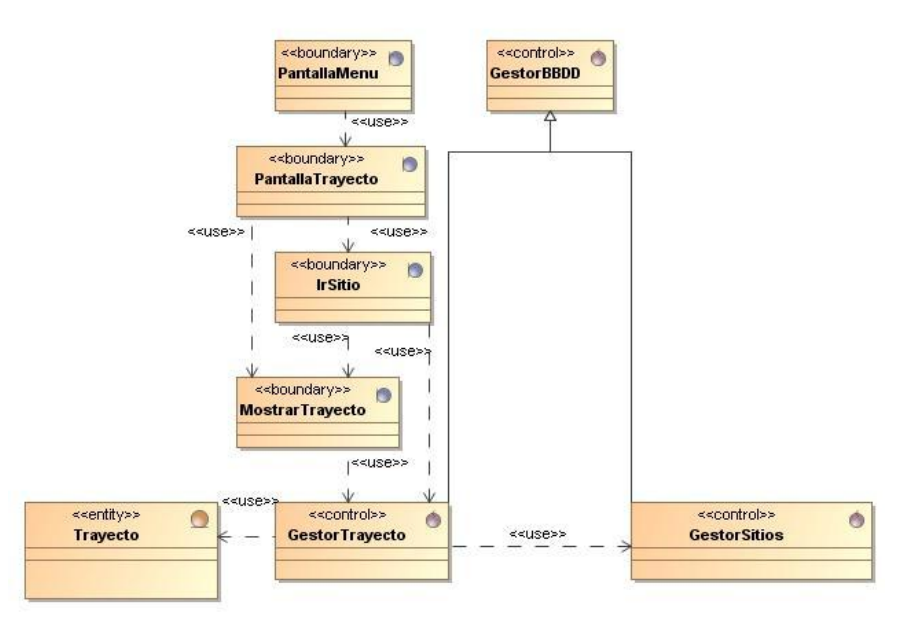

**Figura 11 Diagrama de clases Subsistema 3 Trayecto**

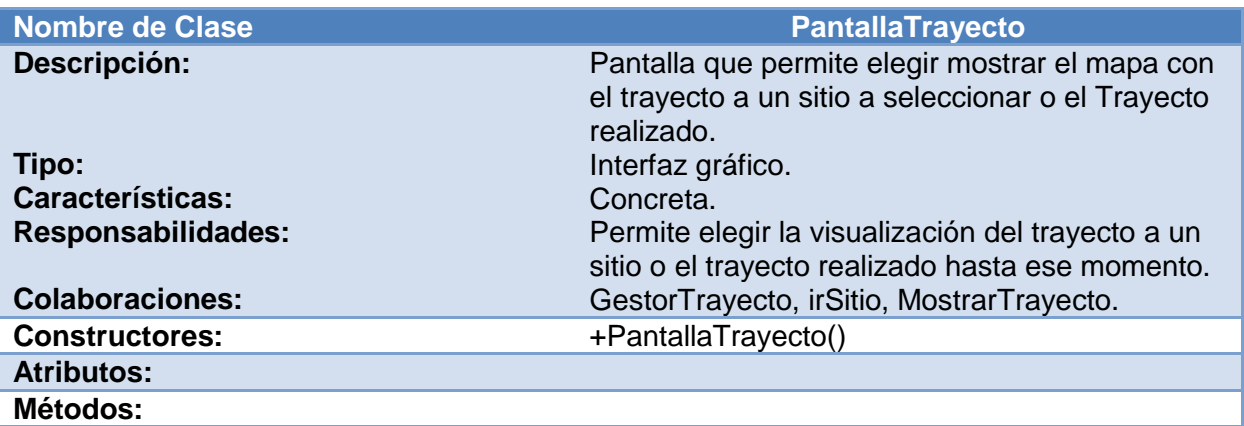

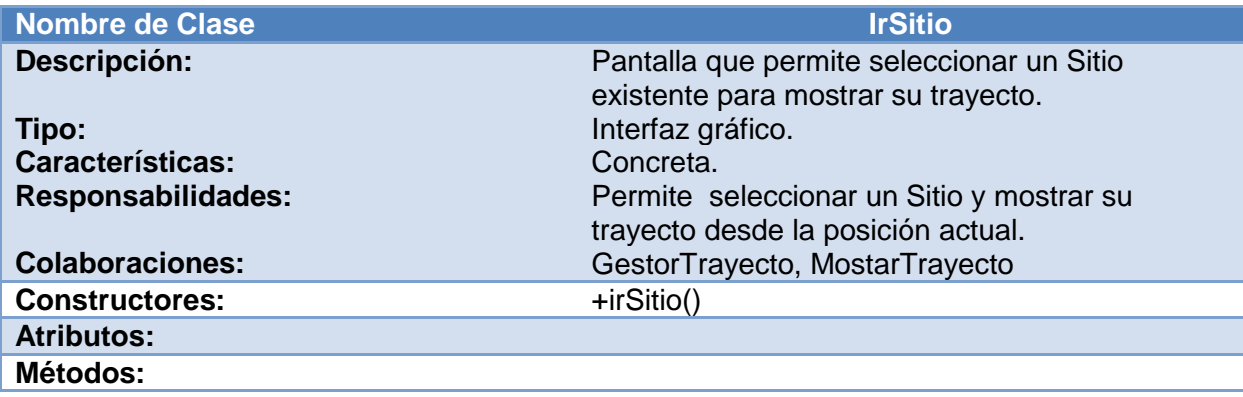

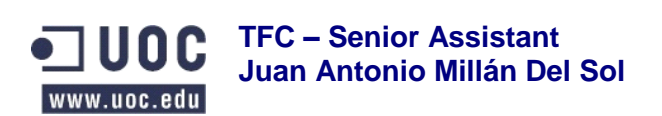

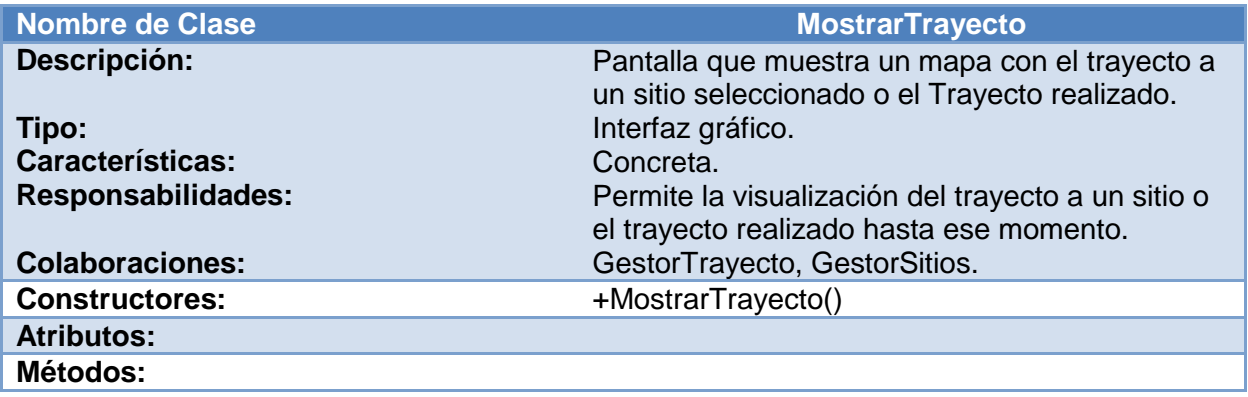

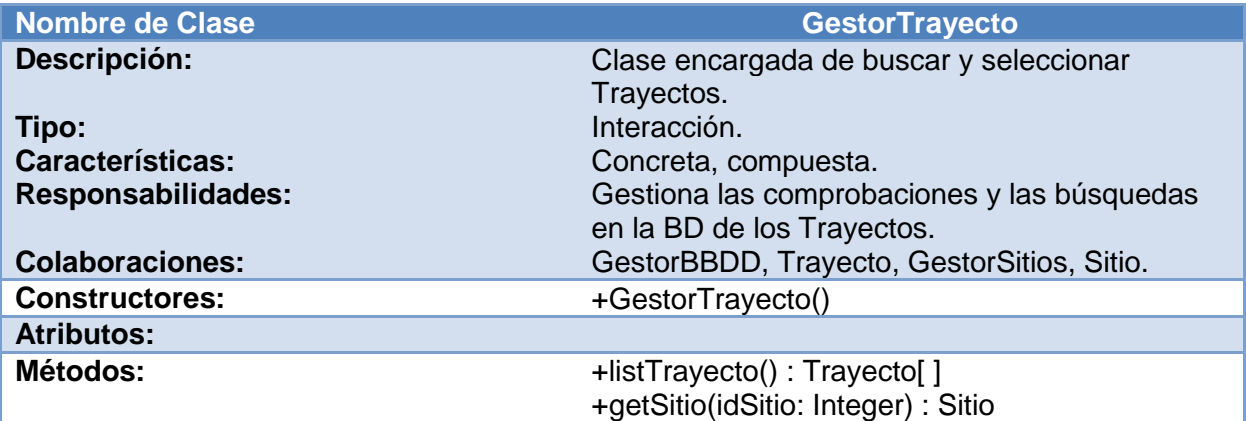

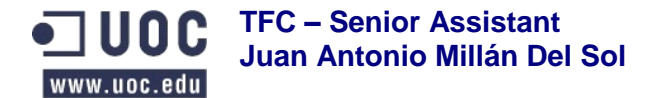

## <span id="page-36-0"></span>**7.4 Diseño de la persistencia**

A continuación voy a describir el diseño de la persistencia indicando las entidades y sus relaciones, que servirá como definición de la estructura básica para la creación de la base de datos de la aplicación.

# <span id="page-36-1"></span>**7.4.1 Diagrama de Entidad / Relación**

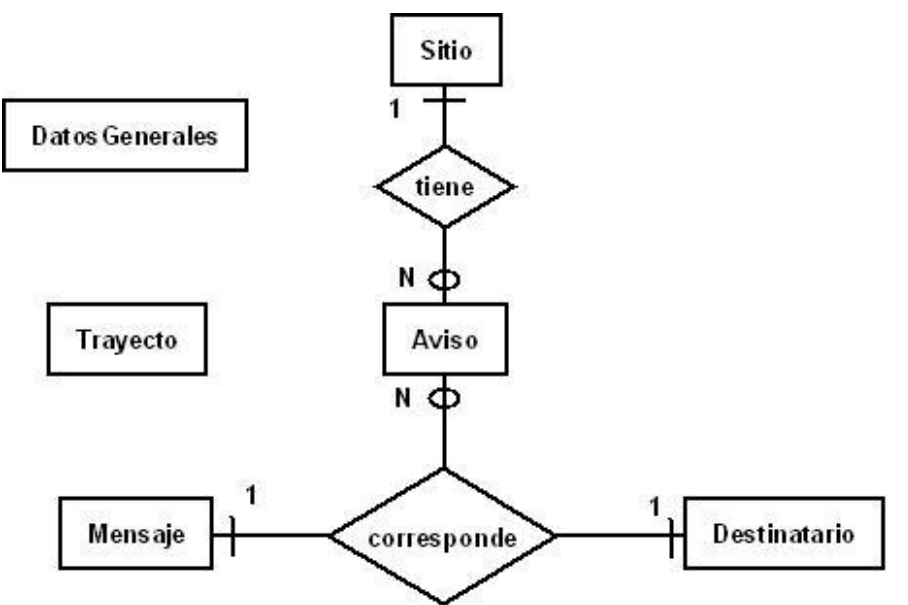

**Figura 12 Diagrama de Entidad / Relación**

### <span id="page-36-2"></span>**7.4.2 Modelo relacional de datos**

Basándome en el diagrama de entidad / relación y en el análisis de clases y definición de sus atributos, expuestos en los apartados anteriores, he identificado el siguiente modelo relacional en el que se han subrayado las claves primarias y puesto en cursiva las claves alternativas:

DATOSGENERALES (nombre, telefono, contacto)

SITIO (idSitio, *nombre*, direccion, longitud, latitud)

MENSAJE (idMensaje, *titulo*, texto, situacion)

DESTINATARIO (idDestinatario, *nombre*, telefono)

AVISO (sitio, mensaje, destinatario, condicion, tiempo) Donde {sitio} referencia SITIO(idSitio), Donde {mensaje} referencia MENSAJE(idMensaje), Donde {destinatario} referencia DESTINATARIO(idDestinatario)

TRAYECTO (idTrayecto, *diaHora*, longitud, latitud, direccion, tiempoPermanece, tiempoTranscurrido, distancia)

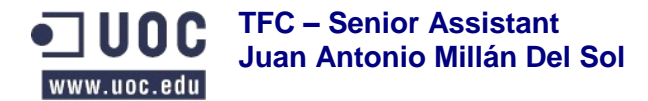

#### <span id="page-37-0"></span>**7.4.3 Diagrama de la base de datos**

El modelo relacional y el diagrama de Entidad / Relación, de los puntos anteriores, dan como resultado el siguiente diagrama (Figura 13) de base de datos:

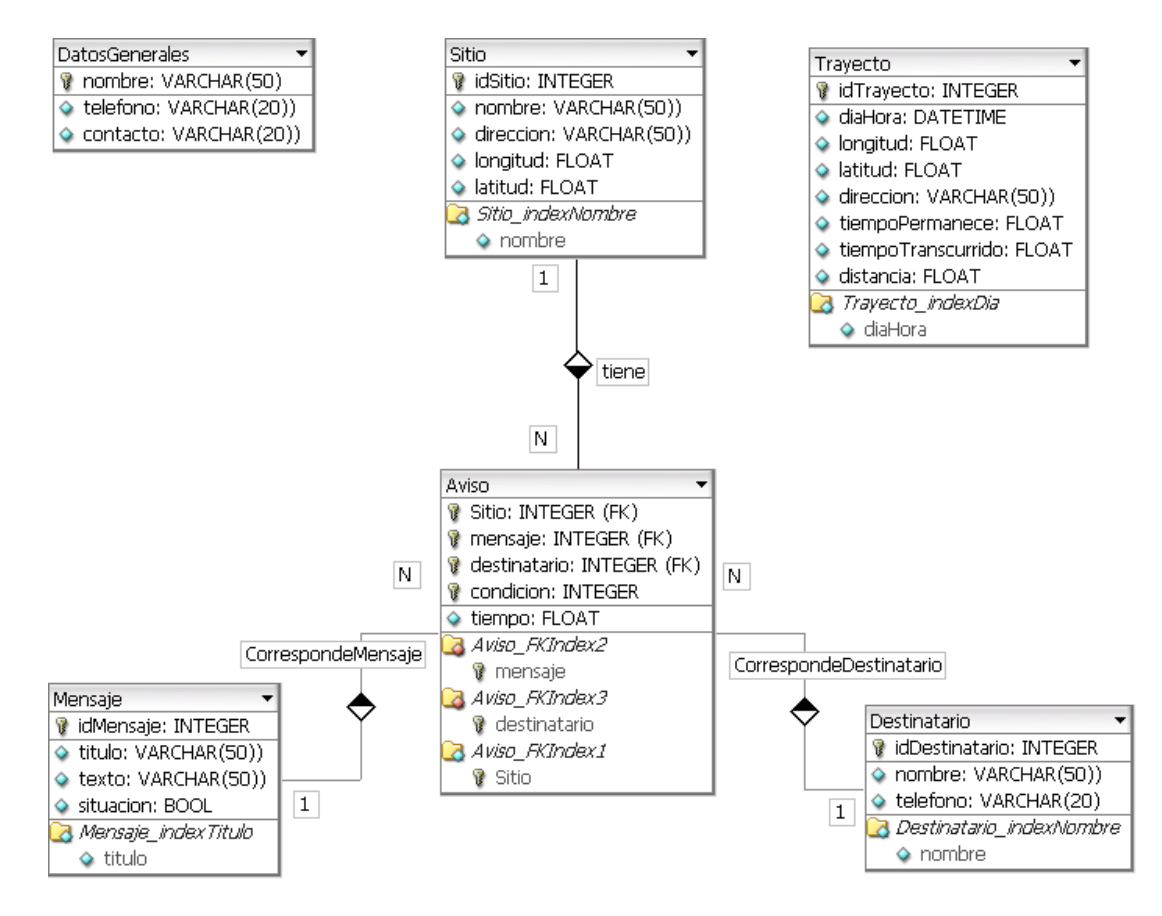

**Figura 13 Diagrama de la base de datos**

# <span id="page-37-1"></span>**8. Prototipo de interfaz de usuario**

### <span id="page-37-2"></span>**8.1 Pantallas principales**

En los siguientes apartados paso a mostrar la propuesta del diseño de prototipos para las pantallas principales, mediante las cuales el usuario interactuará con la aplicación. Estas pantallas las organizaré con un menú y los distintos subsistemas en que he dividido la aplicación, con una breve explicación de su funcionamiento, para la cual no seguiré el orden exacto del menú principal, si no el de los subsistemas expuestos en apartados anteriores por seguir el mismo criterio en todo el documento.

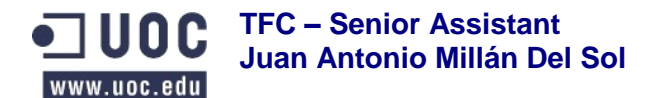

## <span id="page-38-0"></span>**8.1.1 Menú principal**

Esta pantalla (Figura 14) dispondrá de una barra de acciones con tres opciones de menú en este orden: Seguimiento, Trayecto y Configuración. Según la opción escogida del menú el sistema mostrará la pantalla correspondiente.

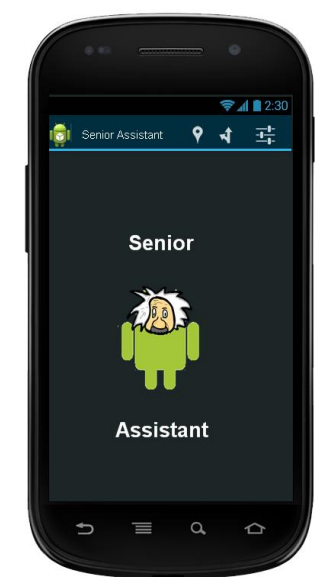

**Figura 14 Prototipo interfaz Menú Principal**

### <span id="page-38-1"></span>**8.1.2 Subsistema 1 Configuración**

Esta pantalla (Figura 15) permite la introducción de los datos generales que son: el nombre del usuario, su teléfono y un teléfono de contacto para emergencias. Además permite el acceso a las pantallas para crear y mantener los sitios, mensajes y destinatarios. Cuando se sale de la pantalla se guardan automáticamente los datos generales que haya introducido o modificado.

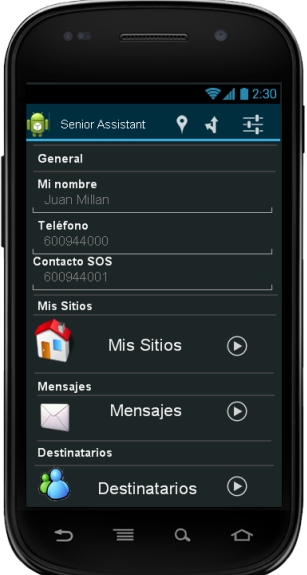

**Figura 15 Prototipo interfaz Subsistema 1 - Datos Generales**

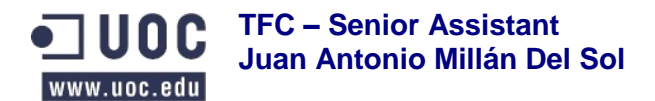

#### <span id="page-39-0"></span>**8.1.2.1 Mis Sitios**

Pantalla (Figura 16a) que permite elegir un sitio ya introducido o añadir un sitio nuevo. Cuando se edita o se añade pasa a la pantalla de Editar Mis Sitios (Figura 16b), en la que se introduce un nombre para el sitio, su dirección, longitud y latitud. Estos últimos datos permite obtenerlos de la posición actual o marcando en un mapa la situación que se desea.

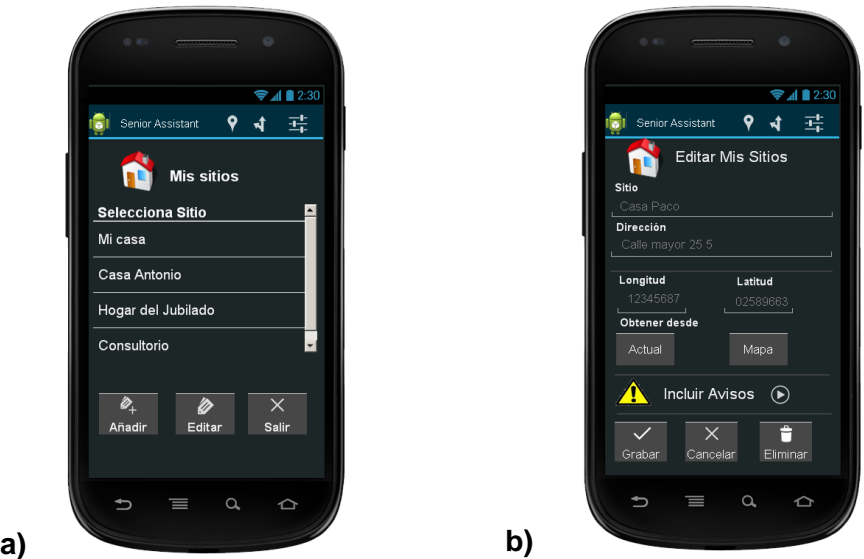

**Figura 16 Prototipos interfaces Subsistema 1 – Mis Sitios**

Desde esta última pantalla se puede acceder a Incluir avisos (Figura 17a) para el sitio editado. A través de Incluir avisos se puede seleccionar uno existente de una lista o añadir uno nuevo. Cuando se elige añadir o editar se pasa a la pantalla de Editar Avisos (Figura 17b). Esta interfaz permite asignar un mensaje, una condición para que sea enviado y un destinatario para el mensaje. Las condiciones solo pueden ser cuando el usuario llegue al sitio o salga del sitio o pase un determinado tiempo en el sitio. Si se elige esta última opción, la pantalla permite la introducción del tiempo en minutos. Las opciones de mensaje y destinatario serán explicadas en las pantallas correspondientes.

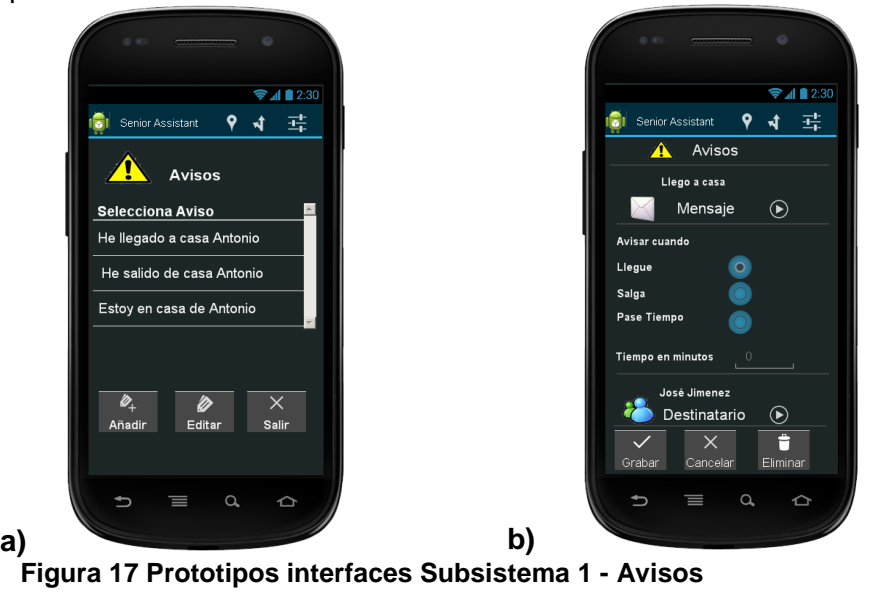

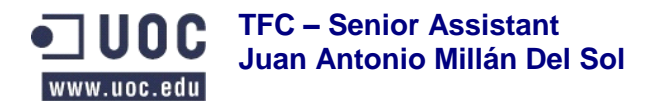

#### <span id="page-40-0"></span>**8.1.2.2 Mensajes**

A través de esta pantalla (Figura 18) se puede seleccionar un mensaje existente o añadir uno nuevo. Cuando se selecciona uno existente muestra los datos de título y texto en los campos de edición, lo que permite editarlo. Estos campos de edición también permiten crear uno nuevo. La pantalla dispone de un campo Incluir situación, marcado por defecto, que hará que en el texto del mensaje cuando se envíe aparezca la hora, dirección, longitud y latitud donde se encuentra el usuario.

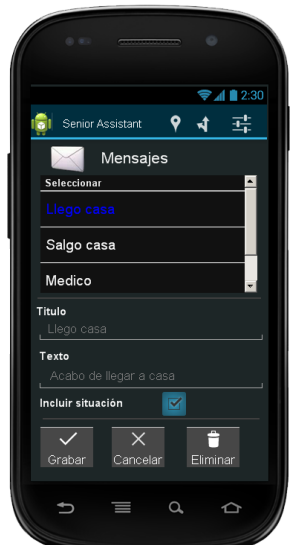

**Figura 18 Prototipo interfaz Subsistema 1 - Mensajes**

### <span id="page-40-1"></span>**8.1.2.3 Destinatarios**

La funcionalidad de esta pantalla (Figura 19a) es poder seleccionar un destinatario existente o añadir uno nuevo. Cuando se selecciona uno existente muestra los datos de nombre y teléfono en los campos de edición, lo que permite editarlo. Estos campos de edición también permiten crear uno nuevo. La pantalla dispone de un botón Contactos, que permitirá seleccionar desde la libreta de contactos del teléfono el destinatario a añadir (Figura 19b).

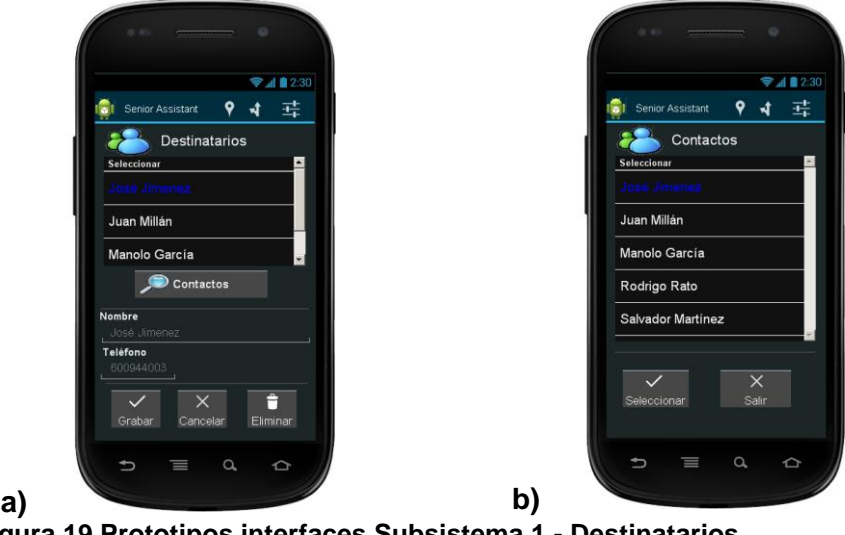

**Figura 19 Prototipos interfaces Subsistema 1 - Destinatarios**

![](_page_41_Picture_0.jpeg)

## <span id="page-41-0"></span>**8.1.3 Subsistema 2 Seguimiento**

Pantalla que muestra en un mapa la situación actual del usuario (Figura 20). También realiza el control interno de comprobar si el usuario está en uno de los sitios creados y si tiene avisos definidos, cuando se den las circunstancias configuradas, enviar mensajes SMS a los destinatarios correspondientes.

![](_page_41_Figure_4.jpeg)

**Figura 20 Prototipo interfaz Subsistema 2 - Seguimiento**

### <span id="page-41-1"></span>**8.1.4 Subsistema 3 Trayecto**

Desde esta pantalla (Figura 21) el usuario podrá ver el trayecto a realizar, desde donde se encuentra, a un sitio de los que tiene configurados o ver el trayecto realizado hasta el momento.

![](_page_41_Picture_8.jpeg)

**Figura 21 Prototipo interfaz Subsistema 3 - Trayecto**

![](_page_42_Picture_0.jpeg)

Si elige Ir a Sitio, una pantalla (Figura 22a) permite seleccionarlo de una lista y mostrarlo, tal como se ve en la otra pantalla (Figura 22b). Si elige Mostrar Trayecto se pasa directamente a esta última pantalla con el trayecto realizado.

![](_page_42_Picture_3.jpeg)

**Figura 22 Prototipos interfaces Subsistema 3 – Ir a Sitio**

# <span id="page-42-0"></span>**9. Implementación**

# <span id="page-42-1"></span>**9.1 Entorno de desarrollo**

Para la implementación de la aplicación, el entorno de desarrollo que he utilizado consta de los siguientes componentes:

- Java SDK versión jdk1.6.0\_21
- IDE Eclipse incluido el plug-in ADT v22.0.1-685705
- SDK de la plataforma Android
- Android platform Tools para desarrollar en las versiones de Android 2.2 y 4.2.2

Este entorno ha permitido el desarrollo de la aplicación para versiones recientes de Android y compatibilidad con versiones anteriores, que puedan soportar los componentes necesarios para la realización de las funcionalidades descritas en el presente documento. Esta característica permitirá el uso de la aplicación en dispositivos algo más antiguos y nuevos, abriendo la compatibilidad para su uso.

# <span id="page-42-2"></span>**9.2 Estructura de la aplicación**

Tomando como base el modelo definido en el punto de arquitectura del diseño técnico de este documento, la aplicación se estructura en tres paquetes:

- **es.jmillandel.senassistant.app** contiene las clases definidas para realizar los controles de las funcionalidades y llamadas a las pantallas.
- **es.jmillandel.senassistant.bbdd** dispone de los gestores encargados de acceder a la base de datos y realizar las tareas de mantenimiento y consulta de la información contenida en ella.

![](_page_43_Picture_0.jpeg)

**es.jmillandel.senassistant.beans** incluye las clases básicas que permiten representar los objetos de la aplicación, así como clases complementarias que colaboran con otras para llevar a cabo las funcionalidades de estas últimas.

Como en cualquier aplicación Android, dentro de la carpeta /res del proyecto se incluyen:

- **/layout** contiene el diseño xml de las pantallas con las que interactúa el usuario.
- **/values** dentro de strings.xml se encuentran todas las cadenas utilizadas en la aplicación.
- **/menu** se encuentra main.xml que contiene el menú principal, que utiliza la barra de acciones, que da acceso a las funcionalidades principales.
- **/drawable-hdpi** contiene los iconos que utiliza la aplicación y xml con selector para botones y botones imagen.

Para que la aplicación sea compatible con Android 2.2 y 4.2.2 utilizo librerías para la versión Google API 4.2.2 (nivel de API 17) y otras de soporte que son las siguientes:

- android-support-v7-appcompat.jar.
- google-play-services.jar.
- android-support-v4.
- google-play-services lib.jar.

En relación a la compatibilidad con estas versiones de Android y al uso de las librerías de soporte, esto ha sido necesario porque la aplicación utiliza en su implementación mapas, una barra de acciones y Fragments. El hecho de emplear estas librerías ha complicado el desarrollo de la aplicación porque, en ocasiones, ha requerido más programación de la que se necesitaría si solo se programa para versiones más actuales de Android. A consecuencia de esto me he encontrado situaciones como que al necesitar mostrar un Fragment en una ListActivity no me dejaba y en la librería de soporte no viene implementada FragmentListActivity. Buscando una solución, en el sitio web stackoverflow (que hago referencia en fuentes consultadas) aconsejaban crear una clase propia que utilice el código nativo de ListActivity y hacer que extienda de FragmentActivity en lugar de Activity, lo que hice y funciona perfectamente.

Respecto al uso de Fragments, al utilizarlos para mostrar ventanas de confirmación he tenido que crear clases que extienden DialogFragment, de la librería de soporte, y utilizan callbacks definiendo una interface en la misma clase que ha de ser implementada en las clases desde las que es instanciada para responder a los eventos de los botones aceptar o cancelar.

Otro desarrollo que incluí en la aplicación fue el que muestra la ruta para ir a un sitio de los que ha guardado el usuario. En un principio llamaba a un webservice de Google, pero no quedaba bien integrado en la aplicación y pedía, la primera vez, algunos parámetros para mostrar la ruta que no veía cómodos para el tipo de usuario al que se destina esta aplicación. Por este motivo busqué otra solución y en stackoverflow (que hago referencia en fuentes consultadas) encontré un código que llama a una api de Google, que he adaptado para utilizarlo en la aplicación y que funciona correctamente.

![](_page_44_Picture_0.jpeg)

# <span id="page-44-0"></span>**10. Análisis de testing**

## <span id="page-44-1"></span>**10.1 Test unitario**

El test de cada clase se ha realizado durante el desarrollo, verificando la estructura de las clases, el adecuado tipo de sus atributos, el correcto funcionamiento de sus métodos y la correcta interacción entre ellas.

## <span id="page-44-2"></span>**10.2 Test de integración**

He realizado pruebas de integración de las funcionalidades de los subsistemas de forma individual por cada uno y por subsistemas que implican colaboración entre ellos. Cada una de estas pruebas y los resultados obtenidos están detalladas en las fichas de testing de este apartado, en las que recojo la entrada utilizada, el resultado esperado y si ha sido correcto o ha fallado por cada funcionalidad de subsistema. Estas fichas están organizadas por subsistemas y, dentro de cada uno, por interfaces con el usuario.

# <span id="page-44-3"></span>**10.2.1 Subsistema 1 Configuración**

![](_page_44_Picture_189.jpeg)

![](_page_45_Picture_0.jpeg)

![](_page_45_Picture_1.jpeg)

![](_page_45_Picture_223.jpeg)

![](_page_45_Figure_3.jpeg)

![](_page_45_Picture_224.jpeg)

04. El check está activado por defecto.

05. Si no se introducen todos los datos muestra aviso en pantalla requiriendo los datos.

08. No permite eliminar mensajes que están asociados a un aviso mostrando una ventana que indica esta situación. Si pulsa cancelar en la ventana de confirmar el registro no es eliminado.

![](_page_45_Picture_225.jpeg)

![](_page_46_Picture_0.jpeg)

![](_page_46_Picture_198.jpeg)

05. Si no se introducen todos los datos muestra aviso en pantalla requiriendo los datos.

08. No permite eliminar destinatarios que están asociados a un aviso mostrando una ventana que indica esta situación. Si pulsa cancelar en confirmar el registro no es eliminado.

![](_page_46_Picture_199.jpeg)

![](_page_47_Picture_0.jpeg)

![](_page_47_Picture_246.jpeg)

![](_page_47_Picture_247.jpeg)

![](_page_47_Picture_248.jpeg)

![](_page_48_Picture_0.jpeg)

![](_page_48_Picture_232.jpeg)

08. Antes de mostrar la pantalla graba los datos del sitio.

09. Si no se introducen todos los datos muestra aviso en pantalla requiriendo los datos.

10. Si acepta elimina además todos los avisos asociados al sitio. Si pulsa cancelar en confirmar el registro no es eliminado.

![](_page_48_Picture_233.jpeg)

![](_page_48_Picture_234.jpeg)

#### **Observaciones**

03. Si no encuentra la dirección muestra una ventana indicando este hecho. Si se pulsa el marcador muestra la dirección buscada y un mensaje indicando que se mantenga pulsado para devolver la posición.

![](_page_48_Picture_11.jpeg)

![](_page_48_Picture_235.jpeg)

![](_page_49_Picture_0.jpeg)

![](_page_49_Picture_1.jpeg)

![](_page_49_Picture_229.jpeg)

![](_page_49_Figure_3.jpeg)

![](_page_49_Picture_230.jpeg)

02. Cuando regresa de la pantalla muestra el título del mensaje seleccionado.

04. Obliga a introducir tiempo si se ha seleccionado la opción pase tiempo de los radio botones.

05. Cuando regresa de la pantalla muestra el nombre del destinatario seleccionado.

06. Si no se introducen todos los datos muestra aviso en pantalla requiriendo los datos.

07. Si pulsa cancelar en confirmar el registro no es eliminado.

![](_page_49_Picture_231.jpeg)

![](_page_50_Picture_0.jpeg)

![](_page_50_Picture_238.jpeg)

![](_page_50_Picture_239.jpeg)

![](_page_50_Picture_240.jpeg)

![](_page_50_Picture_241.jpeg)

# <span id="page-50-0"></span>**10.2.2 Subsistema 2 Seguimiento**

![](_page_50_Picture_242.jpeg)

![](_page_51_Picture_0.jpeg)

![](_page_51_Picture_239.jpeg)

![](_page_51_Picture_240.jpeg)

![](_page_52_Picture_0.jpeg)

# <span id="page-52-0"></span>**10.2.3 Subsistema 3 Trayecto**

![](_page_52_Picture_221.jpeg)

![](_page_52_Picture_222.jpeg)

![](_page_52_Picture_223.jpeg)

#### **Observaciones**

02. Por defecto está seleccionado el radio botón a pie.

![](_page_52_Picture_224.jpeg)

![](_page_53_Picture_0.jpeg)

![](_page_53_Picture_195.jpeg)

01. Al pulsar los marcadores el verde muestra información indicando Inicio, el rojo indicando Final y el azul indicando Estoy aquí.

![](_page_53_Picture_196.jpeg)

![](_page_53_Picture_197.jpeg)

#### **Observaciones**

01. Al pulsar los marcadores el verde muestra información indicando Inicio y el rojo indicando Final. Si no hay trayecto muestra una ventana indicando este hecho.

![](_page_53_Picture_198.jpeg)

![](_page_54_Picture_0.jpeg)

## <span id="page-54-0"></span>**10.3 Informe final de pruebas**

Al objeto de conocer el grado de cumplimiento de los subsistemas con las funcionalidades de la especificación, se muestra la siguiente tabla con los resultados de las funcionalidades operativas:

![](_page_54_Picture_182.jpeg)

![](_page_54_Picture_183.jpeg)

Con los resultados de las pruebas de integración realizadas, se observa que la aplicación cumple con el 100% de las especificaciones, no hay subsistemas con errores, por lo que el funcionamiento general de la aplicación es el esperado.

Por estos motivos, considero que los resultados de testing son satisfactorios ya que la aplicación realiza todas las funcionalidades especificadas con corrección. También es cierto que, tras realizar las pruebas, hay funcionalidades que se podrían mejorar para versiones futuras, sobre estas funcionalidades hago una propuesta en el punto de conclusiones y futuras mejoras del presente documento.

![](_page_55_Picture_0.jpeg)

# <span id="page-55-0"></span>**11. Instalación**

El proceso de instalación de la aplicación en el teléfono móvil es igual al proceso de instalación de cualquier aplicación Android. Los pasos a seguir los detallo en este punto como una breve guía de ayuda, dichos pasos son los siguientes:

- **Antes de comenzar** hay que asegurarse de que el dispositivo tiene una versión de Android 2.2 o superior, que dispone de GPS y, respecto a la configuración, que dispone de acceso a Internet y que tiene habilitada la opción de que admita fuentes desconocidas. Esto último se verifica en: Configuración > Aplicaciones > Fuentes Desconocidas.
- **Descargar el archivo .APK** que podría estar disponible en Google Play, Dropbox o Google Drive. En mi caso lo he subido a Dropbox y se puede descargar desde el siguiente enlace: <https://www.dropbox.com/s/5kfr2gfz3s5ijqz/SeniorAssistant.apk> Desde este enlace se puede descargar en un PC en alguna carpeta fácil de encontrar. Después se ha de conectar el teléfono al ordenador por medio de un cable USB y en el móvil debes tener configurada la conexión desde Configuración -> Conectar a PC -> Conexión estándar -> Unidad de almacenamiento masivo.
- **Copiar el archivo .APK en el dispositivo**, copiando o arrastrando el archivo a la tarjeta SD del móvil en un sitio donde sea fácil encontrarlo, por ejemplo crear una carpeta misAplicaciones y depositarlo ahí.
- **Desconectar el móvil del PC** de forma segura.
- **Abrir un explorador de archivos en el móvil** como File Manager, que se puede encontrar en Google Play. Algunos móviles disponen de exploradores propios que son perfectamente válidos.
- **Buscar el archivo .APK** en la tarjeta SD del móvil en la ubicación donde lo hemos copiado, hacer clic sobre él y seleccionar instalar.
- **Leer los permisos** que requiere la aplicación e **instalarla**.

Se pueden utilizar otros métodos, pero dado que la aplicación no se encuentra en Google Play, considero que este es relativamente sencillo y seguro.

![](_page_56_Picture_0.jpeg)

# <span id="page-56-0"></span>**12. Conclusiones y futuras mejoras**

Durante la realización del proyecto, la metodología utilizada y la planificación temporal de las tareas y los hitos me han permitido distribuir las cargas de trabajo y seguir un guión, sin cuyo apoyo hubiera sido muy difícil, por no decir imposible, llevar a cabo este proyecto.

El patrón de arquitectura escogido, el entorno de desarrollo y la estructura de la aplicación, acorde a la arquitectura, han aportado una buena base para el desarrollo, que ante la poca experiencia que tenía en programación de dispositivos móviles han sido fundamentales para que me afianzara en este tipo de desarrollos y consiguiera cumplir con la planificación de la implementación.

La aplicación cumple con todas las funcionalidades que se han definido en el alcance del proyecto y éste se ha llevado a cabo dentro de la planificación programada, lo que considero un logro muy importante ya que ambas cosas son difíciles de conseguir en proyectos de desarrollo de software.

Quiero resaltar la aportación personal que me ha ofrecido este proyecto ya que ha sido muy satisfactoria, no solo desde el punto de vista técnico al comprobar la utilidad de aplicar la metodología y los conocimientos adquiridos, sino también desde la seguridad y confianza que me ha dado poder desarrollar un proyecto desde el inicio hasta el final y llevarlo a cabo con éxito.

Para finalizar, tras la realización del proyecto y tal como he comentado en el informe final de pruebas del análisis de testing, considero que hay funcionalidades a mejorar para versiones futuras y de las que propongo las siguientes:

- Versión que disponga de un servidor que permita identificar a un usuario e informarle, desde el teléfono móvil o desde una web, sobre la posición de una persona que utiliza el programa siempre que esta última lo acepte.
- Poder enviar y recibir mensajes tipo WhatsApp directamente entre las personas que tengan una relación en el programa mediante el servidor del punto anterior.
- Permitir el envío de avisos a través de correo electrónico además de mensajes SMS.
- Poder guardar en los destinatarios su dirección de correo electrónico y que se pueda recuperar desde contactos en los que dispongan de ella.
- Recuperar, además de la longitud y latitud, la dirección cuando se obtiene la posición desde mapa en la pantalla de editar sitios.
- Permitir en configuración ajustar parámetros de distancias y aceleración.
- Observar en el subsistema trayecto las mismas verificaciones de los sitios y avisos que en el subsistema de seguimiento.
- Traducir la aplicación a otros idiomas como catalán, inglés y francés.

![](_page_57_Picture_0.jpeg)

# <span id="page-57-0"></span>**13. Glosario**

A continuación se muestran las definiciones de los términos utilizados en el presente documento como ayuda a su comprensión.

- **3G** Tercera Generación de transmisión de voz y datos por telefonía móvil. Permite realizar llamadas, videollamadas, descarga de programas, intercambio de correos y mensajería instantánea.
- **Acelerómetro** Dispositivo que permite medir las aceleraciones. En los dispositivos móviles permite detectar el movimiento y el giro.
- **ADT** Android Development Tools es un complemento (plugin) para el IDE Eclipse que ofrece un entorno de desarrollo de aplicaciones Android.
- **Android** Sistema operativo para dispositivos móviles de Google, basado en Linux.
- **CRC** Clase Responsabilidad Colaboración es una metodología para el diseño de software orientado a objetos en la que se realizan unas fichas para representar las clases de un sistema.
- **GPS** Global Positioning System o Sistema de Posicionamiento Global permite detectar la posición en el mundo de un objeto o una persona con una precisión que puede llegar a centímetros.
- **IDE** Integrated Development Environment es un programa que ofrece un entorno de programación aportando herramientas como editores de código, compiladores, depuradores,... Un ejemplo es el programa Eclipse.
- **Latitud** Distancia angular entre el ecuador y un punto determinado. Según en el hemisferio que se encuentre el punto puede ser norte o sur.
- **Longitud** Distancia angular entre el meridiano de Greenwich y un punto determinado. Según en el paralelo que se encuentre el punto puede ser este u oeste.
- **MVC** Model View Controller o Modelo Vista Controlador es un patrón de arquitectura de software que separa la interfaz gráfica, de los datos y de la lógica de negocio.
- **SDK** Software Development Kit o kit de desarrollo de software es un conjunto de herramientas para desarrollar software orientadas a programadores que consiste normalmente en una API (interfaz de programación de aplicaciones) para utilizar algún lenguaje de programación.

![](_page_58_Picture_0.jpeg)

![](_page_58_Picture_61.jpeg)

![](_page_59_Picture_0.jpeg)

# <span id="page-59-0"></span>**14. Fuentes consultadas**

#### **Ingeniería del software.** UOC.

Jordi Pradel Miquel y José Raya Martos.

**Técnicas de desarrollo de software.** UOC. Fatos Xhafa.

### **Modelo Vista Controlador.**

**Wikipedia** [http://es.wikipedia.org/wiki/Modelo\\_Vista\\_Controlador](http://es.wikipedia.org/wiki/Modelo_Vista_Controlador)

#### **Android Developers.**

Web de desarrolladores de Android de Google. <http://developer.android.com/sdk/index.html>

#### **Blog de Salvador Gómez.**

Curso de programación Android [http://www.sgoliver.net/blog/?page\\_id=3011](http://www.sgoliver.net/blog/?page_id=3011)

#### **Vogella GmbH.**

Desarrollo en Android por Lars Vogel experto en Android y Eclipse. <http://www.vogella.com/android.html>

#### **Stack Overflow.**

Sitio web creado por Jeff Attwood que permite a los programadores encontrar soluciones a problemas en distintos lenguajes de programación y a plantear nuevos.

Solución a la ausencia de un FragmentListActivity en la librería de soporte de Android:

[http://stackoverflow.com/questions/10929287/can-i-create-fragment-listactivity-with](http://stackoverflow.com/questions/10929287/can-i-create-fragment-listactivity-with-compatibility-package-v4)[compatibility-package-v4](http://stackoverflow.com/questions/10929287/can-i-create-fragment-listactivity-with-compatibility-package-v4)

Clase ListActivity accesible desde el enlace anterior:

[https://raw.github.com/android/platform\\_frameworks\\_base/d6c1919779acb0423926](https://raw.github.com/android/platform_frameworks_base/d6c1919779acb042392615637b9007e0c4b89023/core/java/android/app/ListActivity.java) [15637b9007e0c4b89023/core/java/android/app/ListActivity.java](https://raw.github.com/android/platform_frameworks_base/d6c1919779acb042392615637b9007e0c4b89023/core/java/android/app/ListActivity.java)

Solución a trazar una ruta en un mapa sin utilizar webservice:

[http://stackoverflow.com/questions/14495030/google-map-api-v2-get-driving](http://stackoverflow.com/questions/14495030/google-map-api-v2-get-driving-directions)[directions](http://stackoverflow.com/questions/14495030/google-map-api-v2-get-driving-directions)